# **AUS GUTEM GRUND** GRUNDIG

# COLOR TELEVISION

19 VLC 2000 T

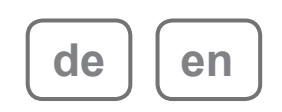

# **INHALT**

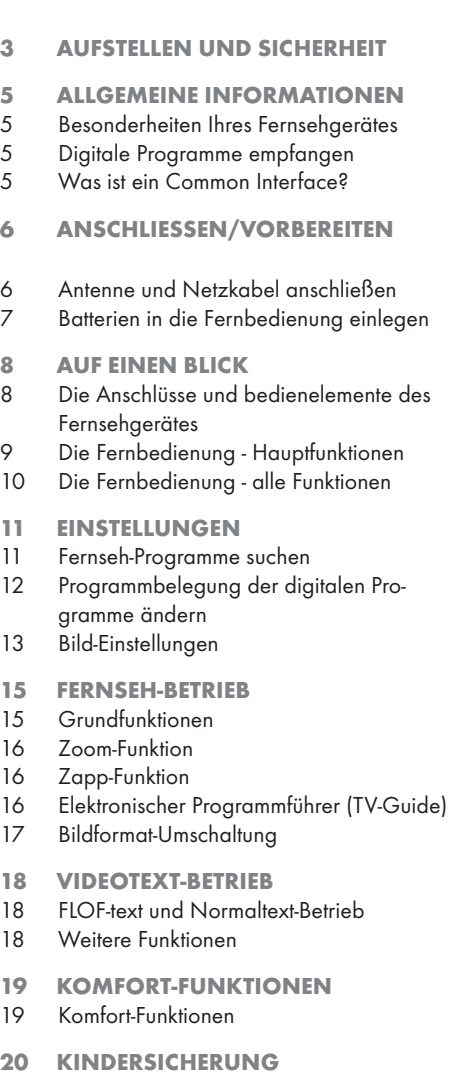

- 21 TIMER Funktionen
- 23 USB-BETRIEB
- 23 Die Dateiformate
- 23 Externe Datenträger anschließen
- 24 Der Dateimanager
- 24 Einstellungen im Menü USB-Einrichtung
- 24 Wiedergabe Grundfunktionen
- 25 Zusatzfunktionen der Wiedergabe
- 26 BETRIEB MIT EXTERNEN GERÄTEN
- 26 Anschlussmöglichkeiten
- 27 Externes Gerät anschließen...
- 28 Kopfhörer<br>29 PC anschli
- 29 PC anschließen<br>29 Programmplatz
- Programmplatz für den PC anwählen
- 29 Einstellungen für den PC
- 30 CA-Modul einschieben
- 30 Zugangskontrolle für CA-Modul und Smartcard
- 31 SONDEREINSTELLUNGEN
- 31 Digitale Fernsehprogramme einstellen
- 31 Analoge Fernseh-Programme einstellen
- 33 Programmbelegung der analogen Programme ändern
- 35 INFORMATIONEN
- 35 Signalinformationen einblenden
- 35 Automatische Aktualisierung der Software
- 35 Software aktualisieren<br>36 Technische Daten
- Technische Daten
- 36 Service-Hinweise für den Fachhandel
- 36 Umwelthinweis
- 36 GRUNDIG Kundenberatungszentrum
- 37 Störungen selbst beheben

# **AUFSTELLEN UND SICHERHEIT**

Beachten Sie beim Aufstellen des Fernsehgerätes bitte die folgenden Hinweise:

<sup>7</sup>Dieses Fernsehgerät ist für den Empfang und die Wiedergabe von Bild- und Tonsignalen bestimmt. Jede andere Verwendung ist ausdrücklich

ausgeschlossen.

- <sup>7</sup>Der ideale Betrachtungsabstand beträgt das Fünffache der Bildschirmdiagonale.
- <sup>7</sup>Fremdlicht auf dem Bildschirm beeinträchtigt die Bildaualität.
- <sup>7</sup>Um für eine ausreichende Belüftung zu sorgen, achten Sie auf genügend große Abstände in der Schrankwand.
- <sup>7</sup>Das Fernsehgerät ist für den Betrieb in trockenen Räumen bestimmt. Sollten Sie es dennoch im Freien betreiben, sorgen Sie unbedingt dafür, dass es vor Feuchtigkeit (Regen, Wasserspritzer) geschützt ist. Setzen Sie das Fernsehgerät keinerlei Feuchtigkeit aus.
- <sup>7</sup>Stellen Sie keine mit Flüssigkeiten gefüllten Gefäße (Vasen oder Ähnliches) auf das Fernsehgerät. Das Gefäß kann umkippen und die Flüssigkeit kann die elektrische Sicherheit beeinträchtigen.
- <sup>7</sup>Stellen Sie das Fernsehgerät auf eine ebene und harte Unterlage.Legen Sie keine Gegenstände (zum Beispiel Zeitungen) auf das Fernsehgerät und keine Deckchen oder Ähnliches darunter.
- <sup>7</sup> Wärmestaus sind Gefahrenquellen und beeinträchtigen die Lebensdauer des Fernsehgerätes. Lassen Sie sicherheitshalber von Zeit zu Zeit die Ablagerungen im Fernsehgerät vom Fachmann entfernen.
- <sup>7</sup> Stellen Sie das Fernsehgerät nicht in unmittelbare Nähe der Heizung oder in die pralle Sonne, dadurch wird die Kühlung beeinträchtigt.
- <sup>7</sup> Sie dürfen das Fernsehgerät auf keinen Fall öffnen. Bei Schäden, die durch unsachgemäße Eingriffe entstehen, geht der Anspruch auf Gewährleistung verloren.
- <sup>7</sup> Achten Sie darauf, dass das Netzkabel oder (wenn vorhanden) der Netzadapter nicht beschädigt wird.
- <sup>7</sup> Das Fernsehgerät darf nur mit dem beiliegenden Netzkabel/Netzadapter betrieben werden.
- <sup>7</sup> Gewitter stellen eine Gefahr für jedes elektrische Gerät dar. Auch wenn das Fernsehgerät ausgeschaltet ist, kann es durch einen Blitzschlag in das Stromnetz und/oder die Antennenleitung beschädigt werden. Bei einem Gewitter müssen Sie immer den Netz- und den Antennenstecker ziehen.
- <sup>7</sup> Reinigen Sie den Bildschirm nur mit einem feuchten, weichen Tuch. Verwenden Sie nur klares Wasser.
- <sup>7</sup> Reinigen Sie das Gehäuse Ihres Fernsehgerätes lediglich mit dem mitgelieferten Tuch. Verwenden Sie nur klares Wasser.
- <sup>7</sup> Bitte beachten Sie beim Aufstellen des Gerätes, dass Oberflächen von Möbeln mit den verschiedensten Lacken und Kunststoffen beschichtet sind. Sie enthalten meistens chemische Zusätze die u. a. das Material der Gerätefüße angreifen können. Dadurch können Rückstände auf der Möbeloberfläche entstehen, die sich nur schwer oder nicht mehr entfernen lassen.
- Der Bildschirm Ihres LCD-Fernsehgerätes entspricht den höchsten Qualitätsanforderungen und wurde auf Pixelfehler überprüft.
- <sup>7</sup> Aus technologischen Gründen ist es trotz größter Sorgfalt bei der Herstellung – nicht zu 100 % auszuschließen, dass einige Bildpunkte Defekte aufweisen. Derartige Pixelfehler können – wenn sie in den spezifizierten Grenzen der DIN-Norm liegen – nicht als Gerätedefekt im Sinne der Gewährleistung betrachtet werden.
- <sup>7</sup> Damit es nicht zu Bränden kommt, halten Sie Kerzen und andere offene Lichtquellen stets vom Produkt fern.

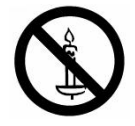

# **AUFSTELLEN UND SICHERHEIT**

- <sup>7</sup> Schließen Sie keine Geräte an, wenn Ihr Gerät eingeschaltet ist. Schalten Sie vor dem Anschließen auch die anderen Geräte aus!
- <sup>7</sup> Stecken Sie den Netzstecker Ihres Gerätes erst dann in die Steckdose, wenn Sie die externen Geräte und die Antenne angeschlossen haben!
- <sup>7</sup> Sorgen Sie dafür, dass der Netzstecker frei zugänglich ist!

#### Achtung:

- <sup>7</sup> Wenn Sie für Ihr Fernsehgerät eine Wandhalterung vorsehen, beachten Sie unbedingt die Montageanleitung zur Wandhalterung oder lassen Sie die Montage durch Ihren Fachhändler durchführen.
- <sup>7</sup> Beim Kauf der Wandhalterung achten Sie bitte darauf, dass alle am Fernsehgerät vorgesehenen Befestigungspunkte an der Wandhalterung vorhanden sind und bei der Montage verwendet werden.

# **ALLGEMEINE INFORMATIONEN**

## Besonderheiten Ihres **Fernsehaerätes**

Mit dem Fernsehgerät können alle "freien" digitalen und alle analogen Programme empfangen und verarbeitet werden. Dieses Fernsehgerät besitzt ein integriertes digitales und analoges Empfangsteil. Die digitalen Programme werden über das digitale Empfangsteil in hervorragender digitaler Ton- und Bildqualität aufbereitet.

Der Elektronische Programmführer TV-Guide (nur bei digitalen Programmen) informiert Sie über kurzfristige Programmänderungen, sowie über das gesamte Programmangebot der verschiedensten Sendeanstalten für die nächsten Tage.

Detaillierte Informationen zu den einzelnen Fernseh-Sendungen sind – falls von der Sendeanstalt angeboten – ebenfalls im Elektronischen Programmführer verfügbar.

An die USB-Buchse können Sie verschiedene Datenträger wie zum Beispiel eine externe Festplatte, einen USB-Memory Stick oder eine Digital-Camera anschließen. Mit Hilfe des Dateimanagers können Sie dann gezielt die gewünschten Dateiformate (z.B. MP4-, MP3- oder JPEG-Daten) anwählen und abspielen.

## Digitale Programme empfangen

Für den Empfang digitaler Programme benötigen Sie eine digitaltaugliche Haus- oder Zimmerantenne (passive oder aktive Zimmerantenne mit eigener Spannungsversorgung).

Anders als bei der Übertragung analoger Programme ist nicht jedem einzelnen digitalen Programm eine eigene Sendefrequenz zugeordnet, sondern mehrere Programme sind in einem Bouquet auf

regionaler oder nationaler Ebene gebündelt.

Die aktuellen Übertragungsdaten können Sie im Videotext-Angebot verschiedener Sendeanstalten abfragen bzw. einer aktuellen Fernseh-Fachzeitschrift oder dem Internet entnehmen.

# Was ist ein Common Interface?

Common Interface (CI) ist eine Schnittstelle für DVB-Empfänger.

Verschlüsselte Programme können nur mit einem dem Verschlüsselungssystem entsprechenden CA-Modul in Verbindung mit der dazugehörigen Smartcard gesehen werden.

Das Fernsehgerät ist mit einem Common Interface-Schacht ausgestattet, in den CA-Module verschiedener Anbieter eingesetzt werden können.

In das CA-Modul wird die entsprechende Smartcard des Anbieters zum "Freischalten" gewünschter verschlüsselter Programme eingeschoben.

# **ANSCHLIESSEN/VORBEREITEN**

Antenne und Netzkabel anschließen

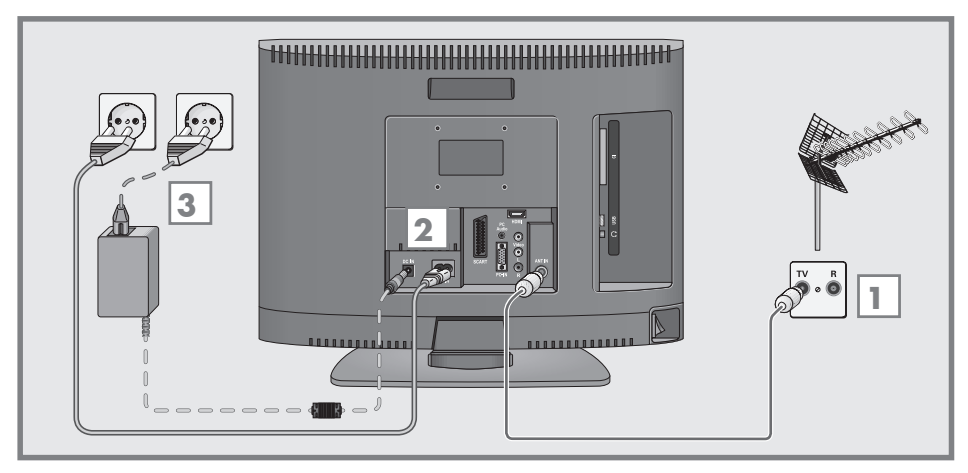

1 Antennenkabel der Haus- oder Zimmerantenne (passive oder aktive Zimmerantenne mit eigener Spannungsversorgung für digitale Fernseh-Programme) in die Antennenbuchse »ANT IN« des Fernsehgerätes stecken;

### oder

 Antennenkabel der Hausantenne (für analoge Fernsehprogramme) in die Antennenbuchse »ANT IN« des Fernsehgerätes stecken.

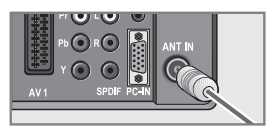

Hinweis:

**F** Beim Anschluss einer Zimmerantenne muss diese evtl. abwechselnd an verschiedenen Orten plaziert werden, um einen optimalen Empfang zu erhalten.

- 2 Beigepacktes Netzkabel in die Netzbuchse »AC IN« des Fernsehgerätes stecken..
- 3 Stecken Sie den Stecker des Netzkabels in eine Steckdose.

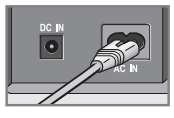

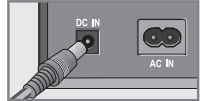

- <sup>7</sup>Stecken Sie den Netzstecker Ihres Gerätes erst dann in die Steckdose, wenn Sie die externen Geräte und die Antenne angeschlossen haben!
- <sup>7</sup>Schließen Sie das Fernsehgerät nur mit dem mitgelieferten Netzkabel an eine geeignete Schutzkontaktsteckdose mit Erdung an.
- <sup>7</sup>Verwenden Sie keine Adapterstecker oder Verlängerungskabel, die nicht den geltenden Sicherheitsnormen entsprechen und nehmen Sie auch keinen Eingriff an dem Netzkabel vor.

# **ANSCHLIESSEN/VORBEREITEN**

## Batterien in die Fernbedienung einlegen

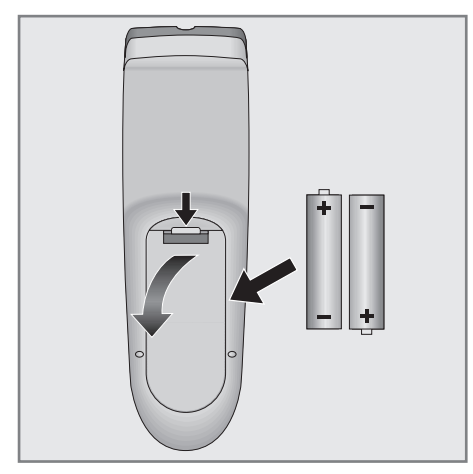

- 1 Batteriefach öffnen, dazu Deckel abnehmen.
- 2 Batterien einlegen (Typ Micro, z.B. R03 oder AAA, 2x1,5V). Dabei Polung beachten (im Batteriefachboden markiert).
- 3 Batteriefach schließen.

#### Hinweis:

- <sup>7</sup>Wenn das Fernsehgerät auf die Fernbedienbefehle nicht mehr richtig reagiert, können die Batterien verbraucht sein. Verbrauchte Batterien unbedingt entfernen.
- <sup>7</sup>Für Schäden, die durch ausgelaufene Batterien entstehen, kann nicht gehaftet werden.

#### Umwelthinweis

<sup>7</sup>Die Batterien – auch schwermetallfreie – dürfen nicht im Hausmüll entsorgt werden. Verbrauchte Batterien müssen in die Altbatteriesammelgefäße bei Handel und öffentlich-rechtlichen Entsorgungsträgern gegeben werden.

## Neigungswinkel des Bildschirmes anpassen

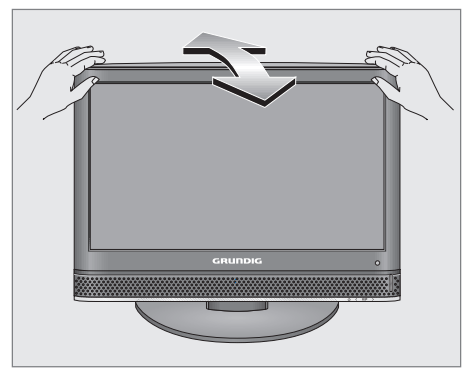

1 Bildschirm vorsichtig nach vorne oder hinten schwenken.

# AUF EINEN BLICK

# Die Anschlüsse und bedienelemente des Fernsehgerätes

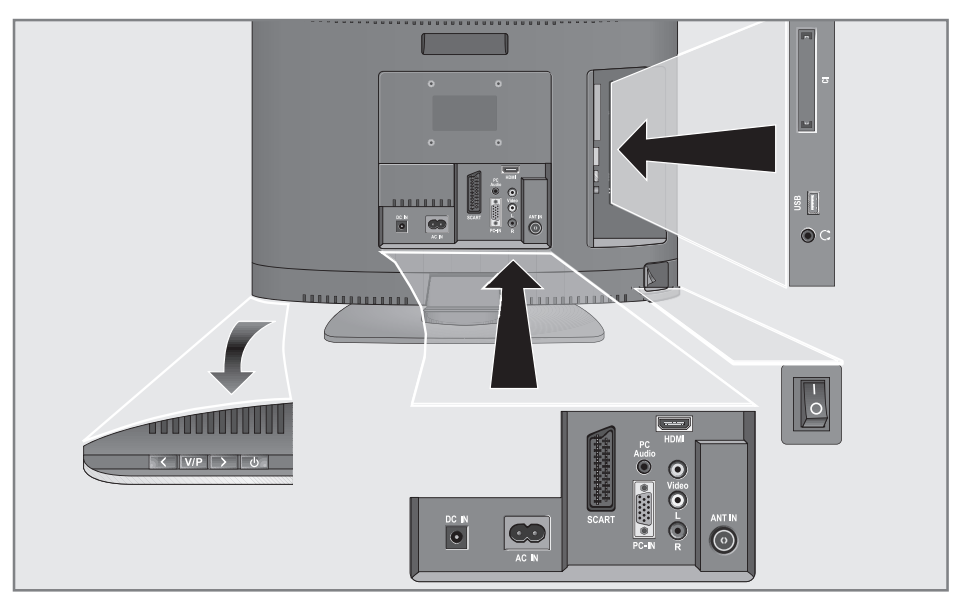

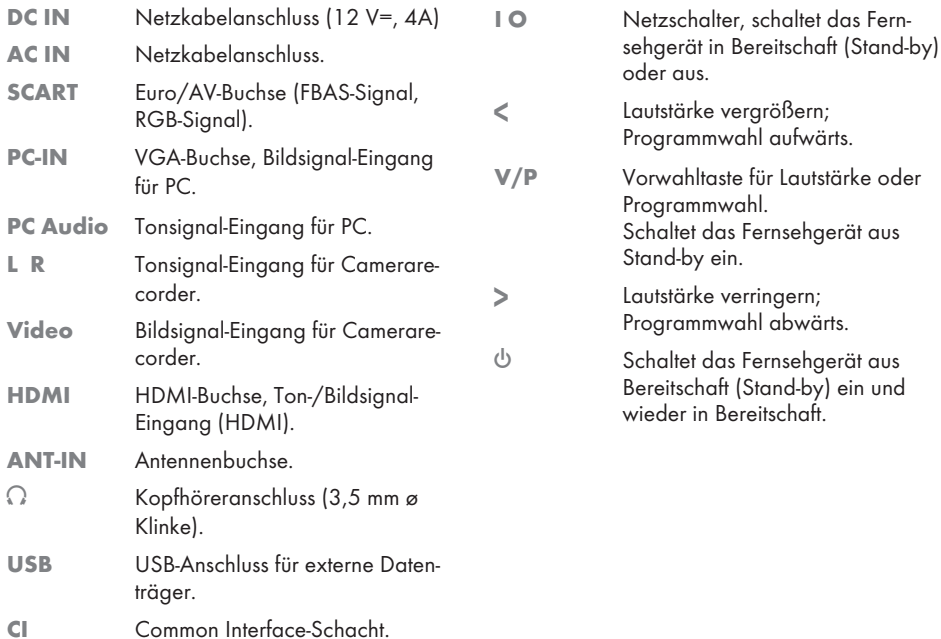

# **AUF EINEN BLICK**

## Die Fernbedienung - Hauptfunktionen

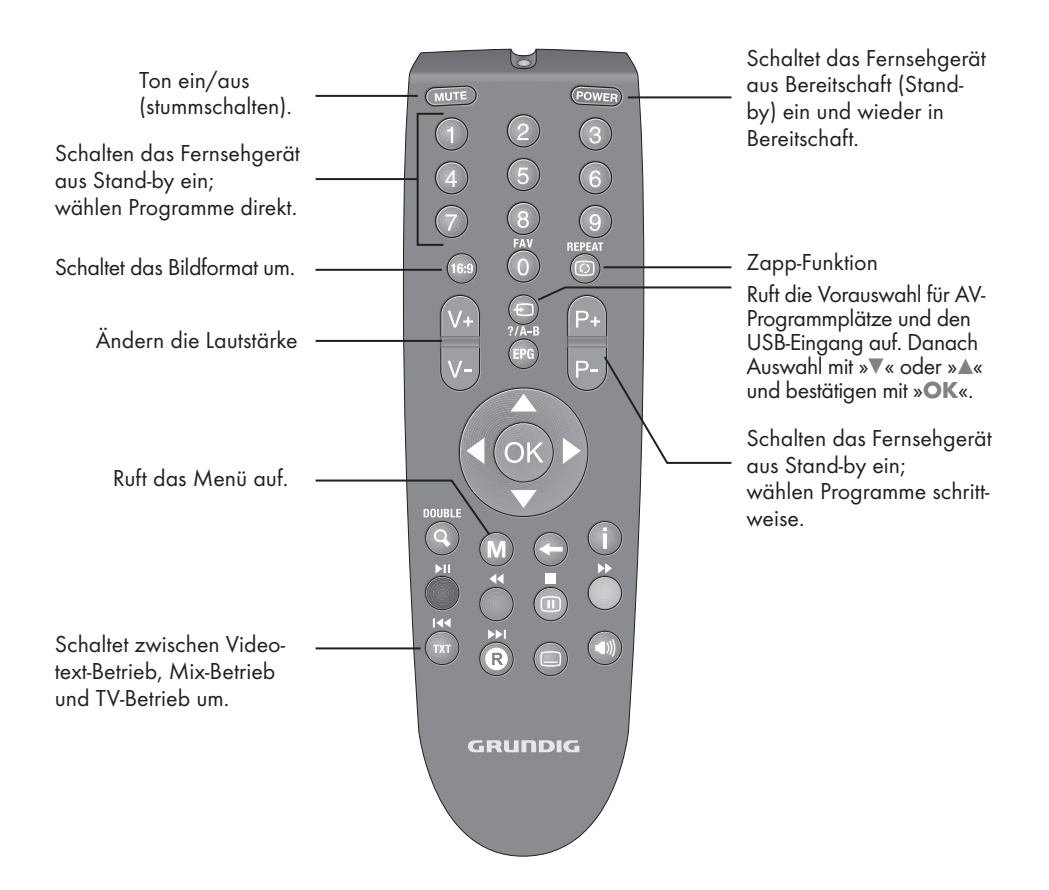

#### Cursorsteuerung

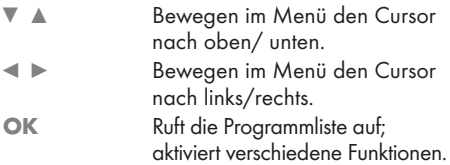

# AUF EINEN BLICK----------------------------------------------------------------------------------------------------

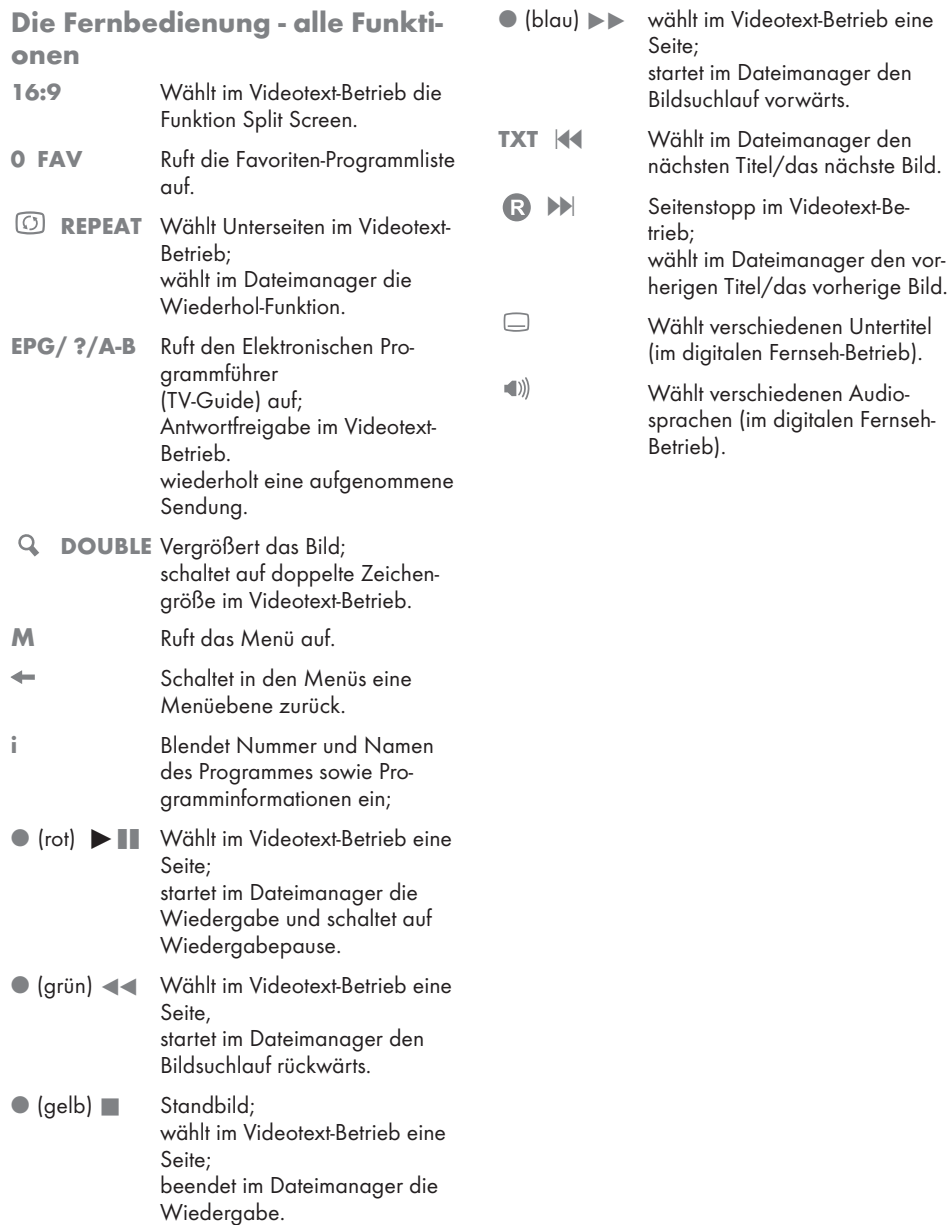

## Fernseh-Programme suchen

Das Fernsehgerät ist mit einem automatischen Programmsuchlauf ausgestattet, der zuerst digitale Fernseh-Programme und danach analoge Fernseh-Programme sucht.

Sie starten den Suchlauf und können danach die Fernseh-Programme in der Reihenfolge Ihrer Wahl sortieren.

Es stehen 400 Programmplätze für digitale Programme und 99 für analoge Fernseh-Programme zur Verfügung, die mit Fernseh-Programmen von der Antenne oder vom Kabelanschluss (analoge Programme) belegt werden können.

- 1 Fernsehgerät mit »POWER«, »1…0« oder »P+« oder »P–« aus Bereitschaft (Stand-by) einschalten.
	- Nach der ersten Inbetriebnahme wird das Menü »Installation Guide« (Installation) eingeblendet.

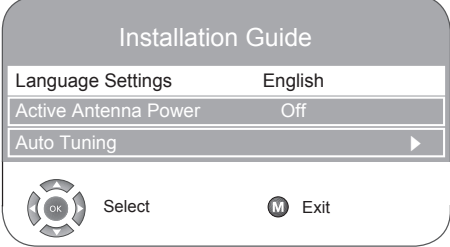

2 Gewünschte Sprache mit »<<<<r <>
<< << wählen.

Hilfe:

<sup>7</sup>Wenn am Bildschirm das Menü »Installation« nicht erscheint, Einstellung nach dem Kapitel "Fernsehgerät in den Auslieferungszustand zurücksetzen", auf Seite 25 durchführen.

### Achtung!

- <sup>7</sup>Die Antennenspannung darf nur eingeschaltet werden, wenn die Antenne auch wirklich eine aktive Zimmerantenne mit Signalverstärker ist und diese nicht schon selbst über ein Steckernetzteil (oder ähnliches) mit Spannung versorgt wird.
- <sup>7</sup>Ansonsten kann es zu einem Kurzschluss oder zur Zerstörung Ihrer Antenne kommen!

3 Zeile »Aktivantenne« mit »<sup>\*</sup>« oder »A« wählen.

Mit »<<< oder »<< die Antennenspannung einschalten (»Ein«).

- 4 Zeile »Programmsuchlauf« mit »<sup>v</sup>« oder »A« wählen und mit »OK« bestätigen. – Die Zeile »Land« ist aktiv.
- 5 Land mit » $\blacktriangleleft$ « oder » $\blacktriangleright$ « wählen.
- 6 Zeile »Suchtyp« mit »V« oder »▲« wählen. Mit »<« oder »>« wählen, ob nur Digitale Fernseh-Programme (DTV), nur Analoge Fernseh-Programme (ATV) oder beides (ATV & DTV) gesucht werden sollen.
- 7 Zeile »Zeitzone« mit »<sup>v</sup>« oder »▲« wählen. Zeitzone mit » $\blacktriangleleft$ « oder » $\blacktriangleright$ « wählen.
- 8 Zeile »TV-Anschlusstyp« mit »<sup>v</sup>« oder »▲« wählen.

Das Menü »Suchen« wird eingeblendet, der Suchlauf nach Fernseh-Programmen beginnt. Er kann – je nach Anzahl der zu empfangenden Fernseh-Programme – einige Minuten dauern.

#### Hinweis:

■ Der Suchlauf kann mit »M« vorzeitig beendet werden.

## Programmbelegung der digitalen Programme ändern

Sie können die Reihenfolge der gefundenen Programme nach Ihren eigenen Wünschen sortieren, nicht benötigte Programme löschen und einzelne Programmplätze sperren (Kindersicherung).

Mit »●« (blau) kann zwischen der »Programmtabelle – ALLE (ATV, DTV, RADIO)«, der »Programmtabelle – DTV«, der »Programmtabelle – RADIO« und der »Programmtabelle – ATV« gewechselt werden.

Mit »●« (rot) können die zu einem Netzwerk zugeordnete Programme angezeigt werden.

Mit »P+« kann die Programmtabelle zur nächsten Seite, mit »P–« eine Seite zurück geschaltet werden.

## Programmtabelle aufrufen

- 1 Menü mit »M« aufrufen.
	- Das Menü »BILD« wird eingeblendet.
- 2 Menü »INSTALLATION« mit »<« oder » wählen.
- 3 Zeile »Programmtabelle« mit »V« oder »A« wählen und mit »OK« bestätigen.
	- Das Menü »Programmtabelle« wird eingeblendet.

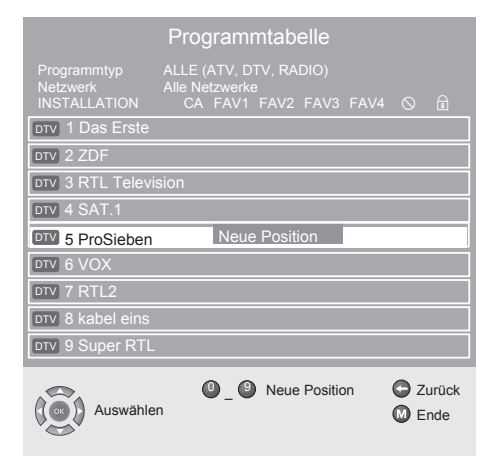

## Programme auf andere Programmplätze verschieben

- 1 Im Menü »Programmtabelle« das zu verschiebende Fernseh-Programm mit »<sup>v</sup>« oder »A« wählen.
- 2 Fernseh-Programm mit »●« (grün) markieren.
- 3 Neuen Programmplatz mit »1…0« ein-, zweioder dreistellig eingeben.
- 4 Eingabe mit »OK« bestätigen.

#### Hinweise:

- <sup>7</sup>Weitere Fernseh-Programme sortieren, dazu die Schritte 1 bis 4 wiederholen.
- <sup>7</sup>Fernseh-Programme mit fest zugeordneten Programmnummern (z.B. französische Programme mit LCN-Codierung) können nicht verschoben werden.

### Favoritentabellen erstellen

Sie können Ihre bevorzugten Fernseh-Programme auswählen und in bis zu vier Favoritentabellen (FAV1 bis FAV4) speichern.

- 1 Im Menü »Programmtabelle« das gewünschte Fernseh-Programm mit » $\blacktriangledown$ « oder » $\blacktriangle$ « wählen.
- 2 Fernseh-Programm mit »<<<<ra> oder »</a>in die Favoriten-tabelle 1 bis 4 "schieben" und mit »OK« speichern.
	- Die Position in der Favoritentabelle ist mit »❤« markiert.
	- Sie können das gleiche Fernseh-Programm in mehreren Favoritentabellen eintragen.

#### Hinweis:

<sup>7</sup>Das Fernseh-Programm kann aus der Favoritentabelle gelöscht werden. Fernseh-Programm mit » $\blacktriangledown$ « oder » $\blacktriangle$ « und » $\blacktriangleleft$ « oder » $\blacktriangleright$ « wählen und mit »OK« löschen.

### Programme löschen

- 1 Im Menü »Programmtabelle« das zu löschende Fernseh-Programm mit »<sup>v</sup>« oder »<sup>A«</sup> wählen und mit »●« (gelb) bestätigen.
- 2 Löschvorgang mit »●« (grün) bestätigen.

#### Hinweise:

- <sup>7</sup>Mit »●« (rot) können alle Fernseh-Programme gelöscht werden.
- <sup>7</sup>Die Programmplätze, deren Fernseh-Programme gelöscht wurden, werden in der »Programmtabelle« nicht mehr angezeigt.

### Fernseh-Programme überspringen

Sie können Fernseh-Programme markieren, die bei der Anwahl mit »P+« oder »P–« übersprungen werden sollen. Eine Anwahl mit den Zifferntasten ist weiterhin möglich.

- 1 Im Menü »Programmtabelle« das gewünschte Fernseh-Programm mit » $\nabla$ « oder » $\blacktriangle$ « wählen.
- 2 Mit » $\blacktriangleright$ « zum Symbol » $\bigcirc$ « schalten und Fernseh-Programm mit »OK« markieren.
	- Das Fernseh-Programm ist mit » $\mathbb{Q}$ « gekennzeichnet.

#### Hinweis:

<sup>7</sup>Das Fernseh-Programm kann wieder freigegeben werden. Fernseh-Programm mit » $\mathbb{V}$ « oder » $\blacktriangle$ « wählen, mit » $\blacktriangleright$ « zum Symbol » $\bigcirc$ « schalten und Sperre mit »OK« abschalten.

## Einstellungen beenden

1 Einstellungen mit »M« beenden.

## Bild-Einstellungen

- 1 Menü mit »M« aufrufen.
	- Das Menü »BILD« wird eingeblendet.

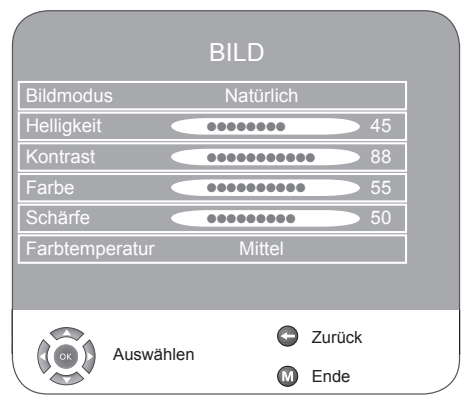

2 Benötigte Zeile (Funktion) »Bildmodus«, »Helligkeit«, »Kontrast«, »Farbe«, »Schärfe« oder »Farbtemperatur« mit »<sup>v</sup>« oder »<sup>A«</sup> wählen. Gewünschten Wert mit »r« oder »e« wählen und mit »OK« bestätigen.

#### Hinweis:

- <sup>7</sup>Weitere Einstellungen finden Sie auf der zweiten Seite des »BILD« Menüs.
- 3 Zur zweiten Menüseite mit »▼« schalten und Zeile »Erweiterte Bildeinstellungen« mit »OK« bestätigen.
- 4 Benötigte Zeile (Funktion) »Rauschreduktion«, »MPEG Artefact Reduction«, »Brilliante Farbe«, »Perfect Clear«, »Dyn. Kontrast«, »Dynamische Beleuchtung« oder »Backlight« mit »<sup>v</sup>« oder »A« wählen. Gewünschten Wert mit » $\blacktriangleleft$ « oder » $\blacktriangleright$ « wählen und mit »OK« bestätigen.

#### Hinweise:

- Zur ersten Seite des »BILD« Menüs schalten Sie wieder mit  $* \leftarrow$ «.
- <sup>7</sup>»Dyn. Kontrast« (die Hintergrundbeleuchtung wird je nach Bildinhalt verändert, um einen optimalen Kontrast zu erhalten).
- Die Funktion »MPEG NR« kann nur auf digitalen Programmplätzen und AV-Programmplätzen angewählt werden.

- <sup>7</sup>»MPEG NR« reduziert evtl. vorhandene störende Artefakte (Blockbildung) bei digitalen Programmen mit MPEG-Komprimierung (z. B. vom DVB-T Receiver, DVD-Player).
- Die Hintergrundbeleuchtung (Backlight) kann nur verändert werden, wenn die Funktion »Dynamische Beleuchtung« ausgeschaltet ist.
- 5 Einstellungen mit »M« beenden.

### Ton-Einstellungen

1 Menü mit »M« aufrufen.

 – Das Menü »BILD« wird eingeblendet.

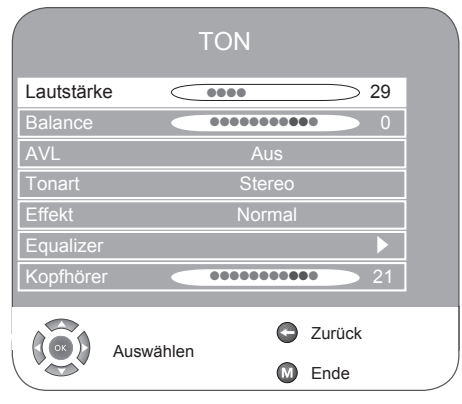

2 Menü »Ton« mit »<<<<ra oder »<<<ra wählen und mit »OK« bestätigen.

#### Hinweis:

<sup>7</sup> Die weitere Bedienung entnehmen Sie den folgenden Kapiteln.

#### Lautstärke

1 Zeile »Lautstärke« mit »V« oder »A« wählen und Einstellung mit »r« oder »e« verändern.

#### Balance

1 Zeile »Balance« mit »<sup>v</sup>« oder »<sup>▲</sup>« wählen und Einstellung mit »r« oder »e« verändern.

### Automatische Lautstärke

Die Fernsehsender senden in unterschiedlichen Lautstärken. Die Funktion AVL (Automatic Volume Limiting) gewährleistet eine einheitliche Lautstärke, wenn Sie von einem Fernseh-Programm auf ein anderes umschalten.

1 Zeile »AVI« mit »<sup>v</sup>« oder »A« wählen und mit » « oder » »« »Fin« wählen.

### Stereo-/Zweiton, Mono

Empfängt das Gerät Zweiton-Sendungen – z.B. einen Spielfilm im Originalton auf Tonkanal B (Anzeige: »Dual II«) und die synchronisierte Fassung auf Tonkanal A (Anzeige: »Dual I«) – so können Sie den von Ihnen gewünschten Tonkanal wählen.

Empfängt das Gerät Stereosendungen, schaltet es automatisch auf Stereo-Tonwiedergabe (Anzeige: »Stereo«).

Bei schlechter Stereo-Ton-Empfangsqualität können Sie den Ton auf »Mono« schalten.

- 1 Zeile »Tonart« mit »<sup>•</sup> « oder »∧« wählen.
- 2 Einstellung mit » $\blacktriangleleft$ « oder » $\blacktriangleright$ « wählen.

#### **Stereobreite**

Verbreitert bei Stereo-Sendungen das Klangbild und verbessert es bei Mono-Sendungen.

- 1 Zeile »Effekt« mit »v« oder »▲« wählen.
- 2 Einstellung »Räumlich« mit »<« oder » wählen.

#### Equalizer

Der Equalizer bietet Ihnen vier vorprogrammierte Toneinstellungen (Musik, Sport, Film und Sprache) und eine (Benutzer), die Sie selbst bestimmen können.

- 1 Zeile »Equalizer« mit »<sup>v</sup>« oder »▲« wählen und mit »OK« bestätigen.
	- Das Menü »EQUALIZER« wird eingeblendet.
- 2 Toneinstellung »Benutzer« mit »<« oder » wählen und mit » $\blacktriangledown$ « bestätigen. – Das Frequenzband »120 Hz« ist aktiviert.
- 3 Mit »<sup>v</sup>« oder »A« gewünschten Wert einstellen und mit » $\blacktriangleleft$ « oder » $\blacktriangleright$ « das nächste Frequenzband wählen.
- 4 Einstellung mit » << beenden.

#### Einstellungen beenden

1 Einstellungen mit »M« beenden.

# FERNSEH-BETRIEB

# Grundfunktionen

## Ein- und Ausschalten

- 1 Fernsehgerät mit »POWER«, »1…0« oder »P+« oder »P–« aus Bereitschaft (Stand-by) einschalten.
- 2 Fernsehgerät mit »POWER« in Bereitschaft (Stand-by) schalten.

### Programme wählen

- 1 Programme mit »1 ... 0« direkt wählen.
- 2 Programme mit »P+« oder »P–« schrittweise wählen.
- 3 Programmliste mit »OK« aufrufen, gewünschtes Fernseh-Programm mit » $\blacktriangledown$ « oder » $\blacktriangle$ « wählen und mit »OK« bestätigen.
- 4 Programmliste mit »M« abschalten.

### Programme aus Programmlisten wählen

Sie können Programme aus verschiedenen Listen (z.B. TV, Favoriten FAV1) wählen

- 1 Die Übersicht der Programmlisten mit »0 FAV« aufrufen.
	- Die Übersicht wird eingeblendet.
- 2 Programmliste mit »<sup>v</sup>« oder »A« wählen und mit »OK« aufrufen.
- 3 Gewünschtes Fernseh-Programm mit »V« oder »A« wählen und mit »OK« bestätigen.
- 4 Programmliste mit »M« abschalten.

## Signalquelle oder AV-Programmplätze) wählen

- 1 Menü »SIGNALQUELLE« mit »  $\widehat{\leftarrow}$ « aufrufen.
- 2 Gewünschte Signalquelle oder AV-Programmplatz mit » $\blacktriangledown$ « oder » $\blacktriangle$ « wählen und mit »OK« bestätigen.

### Hinweise:

<sup>7</sup> Vom AV-Programmplatz zurück zum Fernseh-Programm mit »1 ... 0« schalten.

## Zwischen digitalen und analogen Programmen umschalten

- 1 Menü »SIGNALQUELLE« mit »  $\bigoplus$  « aufrufen.
- 2 Mit »V« oder »A« die Zeile »DTV« (digitale Programmplätze) oder »ATV« (analoge Programmplätze) wählen und mit »OK« bestätigen.

## Lautstärke ändern

1 Lautstärke mit »V+« oder »V–« ändern.

## Ton aus- und einschalten

1 Ton mit »MUTE« ausschalten (stummschalten) und wieder einschalten.

## Informationen einblenden

- 1 Informationen mit »i« einblenden.
	- Die Einblendung erlischt nach kurzer Zeit automatisch.

## **Standbild**

Wollen Sie bestimmte Szenen längere Zeit betrachten, kann das Bild der momentan laufenden Sendung "eingefroren" werden.

- 1 »∏« (gelb) drücken.
- 2 Funktion beenden, dazu » $\Box$ « (gelb) erneut drücken.

## Audiosprache

Sie können im Betrieb mit digitalen Fernseh-Programmen verschiedene Sprachen wählen. Dies ist abhängig vom der jeweiligen Sendung.

- 1 Auswahlmenü mit » « aufrufen.
- 2 Sprache mit » $\blacktriangledown$ « oder » $\blacktriangle$ « wählen und mit »OK« bestätigen.

## **Untertitel**

Sie können im Betrieb mit digitalen Fernseh-Programmen verschiedene Untertitel wählen. Dies ist abhängig vom der jeweiligen Sendung.

- $\Box$  Auswahlmenii mit »  $\Box$  « aufrufen.
- 2 Sprache mit »<sup>v</sup>« oder »<sup>▲</sup>« wählen und mit »OK« bestätigen.

# FERNSEH-BETRIEB

## Zoom-Funktion

Mit dieser Funktion können Sie das Fernsehoder PC-Bild vergrößern.

1 Zoom-Funktion aktivieren, dazu » & « wiederholt drücken.

## Zapp-Funktion

Mit dieser Funktion können Sie zwischen den beiden zuletzt gewählten Fernseh-Programmen (mit »1…0« direkt gewählt) umschalten (zappen).

- 1 Mit »1…0« das Fernseh-Programm wählen.
- 2 Mit »1...0« auf ein anderes Fernseh-Programm umschalten.
- 3 Mit » (3) « kann kann zwischen beiden Fernseh-Programmen umgeschaltet (gezappt) werden.

## Elektronischer Programmführer (TV-Guide)

Der Elektronische Programmführer bietet eine Übersicht aller Sendungen, die in der nächsten Woche ausgestrahlt werden (nur bei digitalen Fernseh-Programmen).

1 Programminformationen mit »EPG« einblenden.

Hinweise:

- <sup>7</sup> Nicht alle Fernseh-Programme bieten einen umfassenden TV-Guide.
- <sup>7</sup> Viele Sendeanstalten senden das aktuelle Tagesprogramm, bieten jedoch keine Detailbeschreibung.
- <sup>7</sup> Es gibt Sendeanstalten, die keinerlei Informationen anbieten.
- 2 Mit »V« oder »A« das Fernseh-Programm wählen.
	- Die Sendungen des gewählten Fernseh-Programmes für den heutigen Tag werden angezeigt.Zusätzlich werden Informationen über die aktuelle Sendung mit detaillierten Programminformationen eingeblendet.

3 Zur aktuellen Sendung mit » « schalten.

#### Hinweis:

- <sup>7</sup> Umfangreiche Programminformationen zur Sendung können Sie mit »i« aufrufen und auch wieder abschalten.
- 4 Programminformationen zur nächsten Sendungen mit » $\blacktriangledown$ « wählen, zurück zu den Programminformationen der aktuellen Sendung mit »A«.
- 5 Mit »●« (grün) die nächsten Wochentage wählen, zurück zum aktuellen Wochentag mit »●« (rot).

Hinweise:

- <sup>7</sup> Mit »●« (blau) und »OK« kann die gewählte Sendung in den Erinnerungstimer übernommen werden.
- <sup>7</sup> Mit »●« (gelb) kann die Übersicht des Erinnerungstimer aufgerufen werden.
- $\blacksquare$  Mit » $\blacktriangleleft$ « können Sie zur Programmauswahl zurückschalten.
- 6 Elektronischen Programmführer mit »M« abschalten.

# FERNSEH-BETRIEB

## Bildformat-Umschaltung

Das Fernsehgerät schaltet automatisch auf das Format 16:9 um, wenn an den Euro-AV-Buchsen dieses Format erkannt wird.

- 1 Bildformat mit »16:9« anwählen, am Bildschirm erscheint das gewählte Bildformat, zum Beispiel »16:9«.
	- Sie können zwischen folgenden Bildformaten wählen:

#### Format »Automatic 16:9«

Bei 16:9 Sendungen wird automatisch auf das Bildformat »16:9« geschaltet. Bei 4:3 Sendungen wird automatisch auf das Bildformat »4:3« geschaltet.

#### Format »16:9« und »14:9«

Bei 4:3 Sendungen – und gewählter Funktion »Format 16:9« oder »Format 14:9« – erscheint das Bild horizontal verbreitert.

Die Bildgeometrie wird in horizontaler Richtung linear gedehnt.

Bei tatsächlichen 16:9 Signalquellen (von einer SET-TOP-Box an der Euro-AV-Buchse) ist das Bild voll ausgefüllt und die Bildgeometrie korrekt.

#### Format »4:3«

Die Bilddarstellung wird im Format 4:3 gezeigt.

#### Format »Cinema«

Der Cinema-Betrieb eignet sich besonders für Sendungen im Format 16:9. Die bisher üblichen schwarzen Streifen oben und unten im Bild werden überschrieben, 4:3 Bilder werden formatfüllend gezeigt. Die gesendeten Bilder werden vergrößert, dabei geht oben und unten etwas Bildinhalt verloren. Die Bildgeometrie bleibt aber erhalten.

### Format »Sky Top«

Wenn Sie den Untertitel, der am unteren Bildrand gezeigt wird, nicht erkennen, dann wählen Sie »Sky Top«.

#### Format »Panorama« und »Kino-Panorama«

Diese Betriebsart eignet sich für Kinofilme mit extremen Breiten-Höhenverhältnissen. Bei 4:3 Sendungen – und gewählter Funktion »Panorama« – erscheint das Bild horizontal verbreitert. Die Bildgeometrie wird in horizontaler Richtung gedehnt.

## FLOF-text und Normaltext-Betrieb

- 1 Videotext mit »TXT« einschalten.
- 2 Videotext-Seiten können mit »1…0« direkt oder mit » $\blacktriangledown$ « bzw. » $\blacktriangle$ « schrittweise angewählt werden. Zurückschalten zur Videotext-Seite 100 mit »i«.

#### Hinweis:

- <sup>7</sup> Am unteren Bildschirmrand ist eine Info-Zeile aus einem roten, grünen und – sendeabhängig – gelben und blauen Schriftfeld zu sehen. Analog dazu verfügt die Fernbedienung über farblich gekennzeichnete Tasten.
- 3 Mit »●« (rot), »●« (grün), »●« (gelb), »●« (blau) eine Videotext-Seite anwählen. Diese ist abhängig von der Angabe in der Info-Zeile.
- 4 Videotext mit »TXT« abschalten.

## Weitere Funktionen

### Wartezeit überbrücken

Während eine Seite gesucht wird, können Sie auf das Fernseh-Programm schalten.

- 1 Nummer der Videotextseite mit »1 ... 0« eingeben und danach » « drücken.
	- Sobald die Seite gefunden wurde, wird die Seitennummer angezeigt.
- 2 Auf die Videotextseite mit » (1) « umschalten.

## Zeichenhöhe vergrößern

Wenn Sie Schwierigkeiten haben, den Text auf den Bildschirm zu lesen, können Sie die Zeichenhöhe verdoppeln.

1 Zeichenhöhe einer Videotextseite vergrößern, dazu » DOUBLE« wiederholt drücken.

## **Seitenstopp**

Unter einer Mehrfachseite können mehrere Unterseiten zusammengefasst sein, die von der Sendeanstalt automatisch weitergeblättert werden.

- **1** Unterseite mit  $\infty$   $\otimes$  « stoppen.
- 2 Funktion mit » ® « beenden.

### Unterseite direkt abrufen

Wenn die gewählte Videotextseite weitere Seiten enthält, wird die Nummer der aktuellen Unterseite sowie die Gesamt-Seitenzahl angezeigt.

- 1 Mit »  $\Omega$  « die Funktion Unterseiten aufrufen.
- 2 Mit »0 ... 9« Unterseite vierstellig eingeben, z.B. 0003.
- 3 Funktion mit »  $\Omega$  « beenden.

## **Antwortfreigabe**

In bestimmten Videotextseiten können "verdeckte Antworten" oder Informationen enthalten sein. Diese lassen sich aufrufen.

- 1 Informationen mit »EPG« einblenden.
- 2 Informationen mit »EPG« ausblenden.

### Geteilter Bildschirm (Split Screen)

Mit dieser Funktion sehen Sie links das Fernseh-Programm, rechts die Videotextseite.

- 1 Split Screen-Funktion aktivieren, dazu »16:9« drücken.
	- Fernseh-Programm und Videotextseite sind nebeneinander zu sehen.
- 2 Split Screen-Funktion mit »16:9« abschalten.

#### Mix-Betrieb

Videotextseiten und Fernseh-Programm sind gleichzeitig zusehen.

1 Von Videotext-Betrieb zu Mix-Betrieb mit »TXT« umschalten.

# KOMFORT-FUNKTIONEN

## Komfort-Funktionen

1 Menü mit »M« aufrufen.

- Das Menü »BILD« wird eingeblendet.
- 2 Menii »SONDERFUNKTIONEN« mit »< oder » $\blacktriangleright$ « wählen und mit »OK« bestätigen.

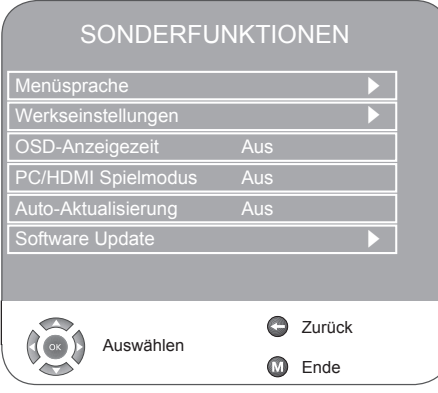

Sprache der Benutzerführung ändern

- 1 Zeile »Menüsprache« mit »<sup>v</sup>« oder »▲« wählen und mit »OK« bestätigen.
- 2 Zeile »Menüsprache« mit » $\blacktriangledown$ « oder » $\blacktriangle$ « wählen.
- 3 Gewünschte Sprache mit »r« oder »e« wählen.
- 4 Einstellung mit »M« beenden.

## Sprachbezogene Einstellungen

(nur bei digitalen Fernseh-Programmen)

Sie können die Darstellung der Untertitel ändern bzw. diese ausschalten, die Untertitelsprache wählen, eine zweite Untertitesprache wählen, die Audiosprache und eine zweite Audiosprache wählen.

- 1 Zeile »Menüsprache« mit »<sup>v</sup>« oder »<sup>A«</sup> wählen und mit »OK« bestätigen.
- 2 Gewünschte Zeile (»Audiosprachen«, »Untertitelsprache«, »Hörgeschädigte«) mit » $\blacktriangledown$ « oder »<sup>1</sup>« wählen und mit »OK« bestätigen.
- 3 Gewünschte Zeile (»Primär« oder »Sekundär«) mit »<sup>v</sup>« oder »A« wählen.
- 4 Gewünschte Einstellung mit »<« oder » vornehmen.
- 5 Zeile »Schließen« mit »V« oder »A« wählen und mit »OK« bestätigen.
- 6 Einstellung mit »M« beenden.

## Fernsehgerät in den Auslieferungszustand zurücksetzen

Mit dieser Funktion löschen Sie die Programmtabellen und alle persönlichen Einstellungen.

- 1 Zeile »Werkseinstellungen« mit »<sup>v</sup>« oder »▲« wählen und mit »OK« bestätigen.
- 2 Schaltfläche »Ja « mit »<<<<r > soder »<<<<<< wählen und Reset-Funktion mit »OK« bestätigen. – Das Menü »Menüsprache« wird eingeblendet.
- 3 Setzen Sie bitte die Einstellungen mit Kapitel "Digitale Fernseh-Programme suchen" auf Seite 10 fort.

## Anzeigedauer der Bildschirmmenüs einstellen

- 1 Zeile »OSD-Anzeigezeit« mit »<sup>v</sup>« oder »<sup>A«</sup> wählen und mit »OK« bestätigen.
- 2 Gewünschte Anzeigedauer (10, 15, 30 oder 60 Sekunden) mit »r« oder »e« wählen und mit »OK« bestätigen.

#### Hinweis:

- <sup>7</sup>Wird die Einstellung »Aus« gewählt, bleiben die Bildschirmmenüs permanent eingeblendet.
- 3 Einstellung mit »M« beenden.

## Spielmodus

Diese Funktion kann nur für die Programmplätze »HDMI«, »YPBPR« oder »PC« benutzt werden.

Mit dieser Funktion passen Sie die Bildeinstellungen des Fernsehgerätes an Spiele an.

Einstellungen im Menü »BILD« sind nicht mehr möglich.

- 1 Zeile »Spielmodus« mit »<sup>v</sup>« oder »<sup>▲</sup>« wählen.
- 2 Funktion mit »r« oder »e« ein- ausschalten.
- 3 Einstellung mit »M« beenden.

# KINDERSICHERUNG

- 1 Menü mit »M« aufrufen.
	- Das Menü »BILD« wird eingeblendet.
- 2 Menü »KINDERSICHERUNG« mit »<<< oder » wählen und mit »OK« bestätigen.
- 3 PIN-Code »0000« mit »1 ... 0« eingeben.

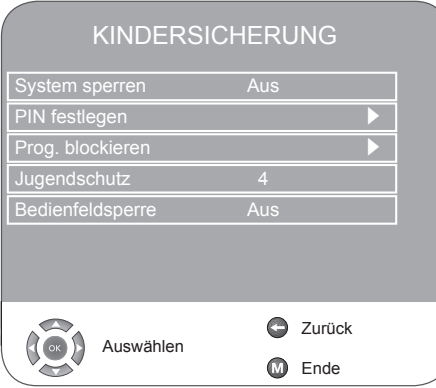

### System sperren

Mit dieser Funktion können Sie die Menüs des Fernseh-Gerätes sperren, so dass sie nur durch Eingabe des PIN-Codes zugänglich sind.

- 1 Zeile »System sperren« mit »<sup>v</sup>« oder »A« wählen.
- 2 Sperre mit » $\blacktriangleleft$ « oder » $\blacktriangleright$ « aktivieren.
- 3 Einstellung mit »M« beenden.

### PIN-Code ändern

Sie können statt des Werkscodes »0000« einen persönlichen Code eingeben.

Notieren Sie sich bitte Ihren persönlichen Code.

- 1 Zeile »PIN festlegen« mit »V« oder »▲« wählen und mit »OK« bestätigen.
- 2 Persönlichen neuen PIN-Code mit »1 ... O« vierstellig eingeben.
- 3 Persönlichen PIN-Code mit »1 ... 0« noch einmal eingeben und mit »OK« bestätigen.
- 4 Einstellung mit »M« beenden.

#### Fernseh-Programm sperren

Sie können einzelne Fernseh-Programme, die für Kinder nicht geeignet sind, mit einem persönlichen PIN-Code sperren.

- 1 Zeile »Prog. blockieren« mit »<sup>v</sup>« oder »<sup>1</sup>« wählen und mit »OK« bestätigen.
	- Das Menü »Prog. blockieren« wird eingeblendet.
- 2 Im Menü »Prog. blockieren« das gewünschte Fernseh-Programm mit »<sup>v</sup>« oder »<sup>A«</sup> wählen und mit »●« (grün) bestätigen.
	- Im Menü »Progr. blockieren« wird nach dem Programm das Symbol » na « eingeblendet.
- 3 Einstellung mit »M« beenden.

#### Hinweis:

<sup>7</sup>Zum Freigeben das Fernseh-Programm mit »V« oder »▲« wählen und Sperre mit »●« (grün) abschalten.

#### Sendungen autorisieren

Es gibt Spielfilme, deren Inhalt oder auch Szenen nicht für Kinder geeignet sind.

Bestimmte Sendungen enthalten Informationen, die diesen Inhalt oder diese Szenen markieren und sind mit Zugangslevel von 4 bis 18 versehen. Sie können einen der Zugangslevel wählen und damit die Wiedergabe autorisieren.

- 1 Zeile »Jugendschutz« mit »<sup>v</sup>« oder »▲« wählen.
- 2 Zugangslevel mit »<<<<rr/> <<<<rr/>Meanumbles oder »</>><br/>>Meanumbles of  $\mathbb{R}^n$
- 3 Einstellung mit »M« beenden.

## Bedienfeldsperre (Kindersicherung)

Ist die Bedienfeldsperre aktiviert, sind die Tasten am Fernsehgerät außer Betrieb.

- 1 Zeile »Bedienfeldsperre« mit »<sup>v</sup>« oder »<sup>1</sup>« anwählen.
- 2 Bedienfeldsperre mit »r« oder »e« aktivieren (Ein) oder abschalten (Aus).
- 3 Einstellung mit »M« beenden.

# **TIMER - FUNKTIONEN**

#### 1 Menü mit »M« aufrufen.

- Das Menü »BILD« wird eingeblendet.
- 2 Menü »TIMER« mit »<<<<ra oder »<<</>
«wählen und mit »OK« bestätigen.

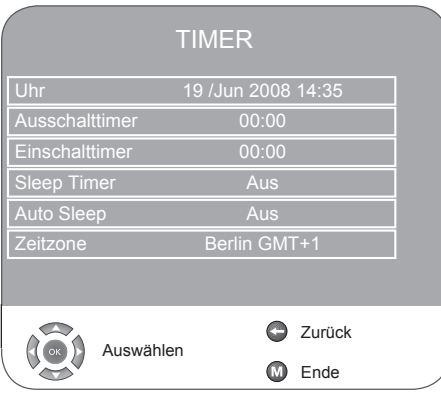

## **Ausschalttimer**

Im Menü »Ausschalttimer« kann für das Fernsehgerät eine Ausschaltzeit eingegeben werden. Das Fernsehgerät schaltet nach Ablauf der eingestellten Zeit in Bereitschaft (Stand-by).

- 1 Zeile »Ausschalttimer« mit »V« oder »A« anwählen und mit »OK« bestätigen.
- 2 Zeile »Wiederhol « mit »V« oder »▲« wählen und mit » $\blacktriangleleft$ « oder » $\blacktriangleright$ « den Modus wählen.
- 3 Zeile »Stunde« mit »<sup>v</sup>« oder »A« wählen und Zeit mit » $\blacktriangleleft$ « oder » $\blacktriangleright$ «eingeben.
- 4 Zeile »Minute« mit »<sup>v</sup>« oder »A« wählen und Zeit mit » $\blacktriangleleft$ « oder » $\blacktriangleright$ « eingeben.
- 5 Zeile »Schließen« mit »<sup>v</sup>« oder »▲« wählen und mit »OK« bestätigen.
- 6 Einstellung mit »M« beenden.

## Einschalttimer

Im Menü »Einschalttimer« kann für das Fernsehgerät Einschaltzeit eingegeben werden.

Das Fernsehgerät schaltet nach Ablauf der eingestellten Zeit aus Bereitschaft mit der vorgewählten Lautstärke und dem gewünschten Fernseh-Programm ein.

- 1 Zeile »Einschalttimer« mit »<sup>v</sup>« oder »A« anwählen und mit »OK« bestätigen.
- 2 Zeile »Aktivieren« mit »<sup>v</sup>« oder »▲« wählen und mit » $\blacktriangleleft$ « oder » $\blacktriangleright$ « wählen, wann das Fernsehgerät einschalten soll.
- 3 Zeile »Stunde« mit »V« oder »▲« wählen und Zeit mit » $\blacktriangleleft$ « oder » $\blacktriangleright$ « eingeben.
- 4 Zeile »Minute« mit »<sup>v</sup>« oder »<sup>A«</sup> wählen und Zeit mit » $\blacktriangleleft$ « oder » $\blacktriangleright$ « eingeben.
- 5 Zeile »Lautstärke« mit »<sup>v</sup>« oder »A« wählen und mit » $\blacktriangleleft$ « oder » $\blacktriangleright$ « die Lautstärke einstellen.
- 6 Zeile »Modus« mit »<sup>v</sup>« oder »A« wählen und mit » $\blacktriangleleft$ « oder » $\blacktriangleright$ « »DTV« oder »ATV« wählen. Diese Eingabe ist nur möglich, wenn Sie vorher eine Einschaltzeit eingegeben haben.
- 7 Zeile »Programm« mit »<sup>v</sup>« oder »▲« wählen und Fernseh-Programm mit »<<<</a> oder »</a> eingeben.
- 8 Zeile »Schließen« mit »V« oder »A« wählen und mit »OK« bestätigen.
- 9 Einstellung mit »M« beenden.

## Ausschaltzeit eingeben (Sleep Timer)

Im Menü »Sleep Timer« kann für das Fernsehgerät eine Ausschaltzeit eingegeben werden. Das Fernsehgerät schaltet nach Ablauf der eingestellten Zeit in Bereitschaft (Stand-by).

- 1 Zeile »Sleep Timer« mit » $\blacktriangledown$ « oder » $\blacktriangle$ « anwählen.
- 2 Ausschaltzeit mit » $\blacktriangleleft$ « oder » $\blacktriangleright$ « wählen.

#### Hinweis:

- <sup>7</sup>Funktion abschalten, dazu die Ausschaltzeit mit » « oder » » « guf »Aus« stellen.
- 3 Einstellung mit »M« beenden.

## Automatische Abschaltung (Auto Sleep)

Ist diese Funktion aktiviert, schaltet das Fernsehgerät nach 5 Minuten in Bereitschaft (Stand-by), wenn kein Bildsignal gesendet wird.

- 1 Zeile »Auto Sleep« mit »<sup>v</sup>« oder »▲« anwählen.
- 2 Funktion mit »r« oder »e« aktivieren (Ein).

Hinweis:

- Funktion abschalten dazu mit » $\blacktriangleleft$ « oder » $\blacktriangleright$ « die Anzeige auf »Aus« stellen.
- 3 Einstellung mit »M« beenden.

### Zeitzone einstellen

Der lokale Zeitversatz zur Greenwich-Normalzeit wird vom Fernseh-Gerät automatisch erkannt (die Uhrzeit liefert das aktuell gewählte Programm). Sie können den lokalen Zeitversatz selbst bestimmen, wenn die Uhrzeit nicht erkannt wird oder nicht Ihrer Ortszeit entspricht.

- 1 Zeile »Zeitzone« mit »<sup>•</sup> « oder »<sup>▲</sup> « wählen
- 2 Zeitzone mit »<<<<<r >
« einstellen (für Deutschland gilt: + 1.00 Std.).
- 3 Einstellung mit »M« beenden.

## Die Dateiformate

Ihr Fernsehgerät kann über den USB-Eingang mit folgenden Dateiformaten betrieben werden:

## MP4-Video-Daten

Das MP4-Verfahren wurde zum Komprimieren von Videodateien entworfen. MP4-Video ist ein Encoder/Decoder, der auf der MPEG4-Kompression aufbaut und für die Entschlüsselung und Darstellung von komprimierten Video-Daten verwendet wird. Das Fernsehgerät ermöglicht damit das Abspielen von MPEG-4-SP komprimierten Videos. MPEG-4-SP Dateien werden mit den Audiodaten – die mit MP3, AAC oder Dolby Digital© komprimiert wurden - in diese ".AVI"- oder ".MP4"-Datei "verpackt".

## MP3-/WMA-Audio Daten

MP3 steht für MPEG-1 Audio Layer 3 und kommt aus dem Motion Picture Expert Group (MPEG) Standard, der zum Komprimieren von Ton- und Bilddaten entworfen wurde.

WMA ist ein Komprimierungsstandard für Audiodaten (Windows Media Audio).

Durch diese Formate ist es möglich, Audio-Dateien in beinahe CD-Qualität auf einem Computer abzuspeichern.

MP3-Dateien können in Ordnern und Unterordnern – ähnlich wie die Dateien in einem PC – organisiert sein.

## JPEG-Bild Daten

JPEG steht für Joint Picture Experts Group. Das Verfahren wurde zum Komprimieren von Bilddateien entworfen.

JPEG-Dateien können zusammen mit anderen Datei-Typen auf einem Datenträger gespeichert werden.

Die Dateien können in Ordnern zusammengefasst sein. Diese Struktur ähnelt der einer MP3-CD.

\* "Dolby" und das Doppel-D-Symbol sind Warenzeichen der Dolby Laboratories. Hergestellt unter Lizens von Dolby Laboratories.

### Externe Datenträger anschließen

#### Hinweise:

- <sup>7</sup>Vor dem Anschließen des Datenträgers schalten Sie das Fernsehgerät mit »POW-ER« in Bereitschaft (Stand-by). Erst nach dem Anschließen schalten Sie das Fernsehgerät wieder ein.
- Bevor Sie den Datenträger abziehen, muss das Fernsehgerät zunächst in Bereitschaft (Stand-by) geschaltet werden, da sonst Dateien beschädigt werden könnten.
- <sup>7</sup>Die USB-Schnittstelle versorgt den Datenträger mit max. 500 mA. Verwenden Sie ein externes Netzteil, wenn Sie als Datenträger z.B. eine Festplatte verwenden.
- <sup>7</sup>Ziehen Sie den Datenträger nicht aus der USB-Schnittstelle wenn Sie Daten abrufen.

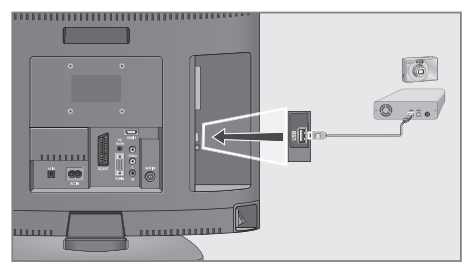

1 USB-Schnittstelle »USB« des Fernsehgerätes und entsprechende Buchse des Datengerätes (externe Festplatte, Digital-Camera, Kartenlesegerät oder MP3-Player) mit einem USB-Kabel verbinden;

#### oder

 USB-Stecker des USB-Memory Sticks in die USB-Schnittstelle »USB« des Fernsehgerätes stecken.

#### Hinweis:

- <sup>7</sup>Ein bidirektionaler Datenaustausch im Sinne eines ITE-Gerätes (Information Technology Equipment) gemäß EN 55022/EN 55024 ist nicht möglich.
- <sup>7</sup>Die USB-Übertragung stellt keine eigene Betriebsart dar, sondern ist lediglich eine Zusatzfunktion.
- 2 Die Anzeige » Ja« mit »OK« bestätigen. – Der Dateimanager wird eingeblendet.

# USB-BETRIEB

## Der Dateimanager

Der Dateimanager zeigt Ihnen auf einen Blick die Daten (AVI.-, JPEG-, MP3-, MP4- oder WMA-Daten) an, die der externe Datenträger anbietet.

Befinden sich auf einem Datenträger verschiedene Dateiformate, so können Sie mit einer Filterfunktion (Alle Unterstützen, Text, Film, Musik, Foto) Daten, die Sie für die Wiedergabe nicht benötigen, abschalten.

## Das Hauptmenü des Dateimanagers

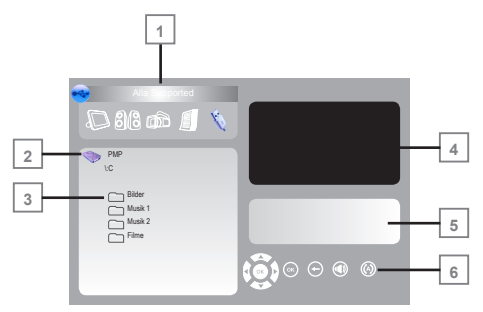

- 1 Gewähltes Datenformat.
- 2 Name des Datenträgers.
- 3 Vorhandene Ordner auf dem Datenträger.
- 4 Kleinbild vom gewählten JPEG-Bild.
- 5 Statusinformation der gewählten Datei.
- 6 Wiederholfunktionen.

## Einstellungen im Menü USB-Einrichtung

### Menü USB-Einrichtung aufrufen

- 1 Menü mit »M« aufrufen. – Das Menü »BILD« wird eingeblendet.
- 2 Menü »USB-Einrichtung« mit »<« oder »>« wählen.

#### Hinweis:

<sup>7</sup>Die weitere Bedienung entnehmen Sie den folgenden Kapiteln.

## Autovorschau einschalten

Ist die Autovorschau eingeschaltet, sehen Sie im Hauptmenü des Dateimanagers das gewählte JPEG-Bild.

- 1 Zeile »Auto-Vorschau« mit »▼« oder »A« wählen.
- 2 Funktion mit »<<<<<a>
« einschalten (Ein).
- 3 Einstellung mit »M« beenden.

#### Anzeigedauer der Diaschau wählen

- 1 Zeile »Diaschauintervall« mit »<sup>v</sup>« oder »▲« wählen.
- 2 Gewünschte Zeit (3, 5, 10 Sekunden) mit »< oder » $\blacktriangleright$ « wählen.
- 3 Einstellung mit »M« beenden.

#### Anzeigemodus wählen

- 1 Zeile »Anzeigemodus« mit »<sup>v</sup>« oder »A« wählen.
- 2 Gewünschte Funktion mit »r« oder »e« wählen.
- 3 Einstellung mit »M« beenden.

## Wiedergabe – Grundfunktionen

- 1 Datenträger anwählen, dazu »  $\bigoplus$ « drücken, mit »<sup>v</sup>« oder »A« die Zeile »USB« wählen und mit »OK« bestätigen.
	- Der Dateimanager (das "Inhaltsverzeichnis") des Datenträgers wird angezeigt.
- 2 Gewünschtes Dateiformat (Alle Unterstützen, Text, Film, Musik, Foto) mit »<« oder » wählen.
- 3 Zur Übersicht der Ordner mit »OK« schalten.
- 4 Gewünschten Ordner mit »<sup>v</sup>« oder »A« wählen und mit »OK« öffnen.
	- Eine Liste der Unterordner (Subdirectory) wird eingeblendet.

#### Hinweis:

- Zurückschalten zur Datenauswahl mit »<■
- 5 Gewünschten Titel oder gewünschtes Bild mit »V« oder »A« wählen und Wiedergabe mit
	- » II« (rot) starten.
	- Informationen zu den Film-Daten können mit »●« (rot) aufgerufen werden.

# USB-BETRIEB

- Bei der Wiedergabe von MP3- oder WMA-Daten werden im rechten Teil des Menüs Informationen über Album, Titel und Interpret angezeigt.
- Bei der Wiedergabe von Bild-Daten werden im rechten Teil des Menüs Informationen über die Auflösung und die Größe angezeigt.

#### Hinweis:

- Bei der Wiedergabe von Bilddaten wird der Dateimanager abgeschaltet. Mit »<sup>1</sup>« (gelb) kann zum Dateimanager zurückgeschaltet werden.
- 6 Wiedergabe mit » II « (rot) unterbrechen (Pause).
- **7** Wiedergabe mit » $\blacktriangleright$   $\blacksquare$ « (rot) fortsetzen.
- 8 Wiedergabe mit »<sup>1</sup>« (gelb) beenden. – Der Dateimanager wird eingeblendet.

#### Hinweis:

<sup>7</sup>Zurückschalten zum Hauptordner, dazu mit »<sup>A</sup>« das Ordnersymbol » **A** ..« wählen und danach »OK« drücken.

## Zusatzfunktionen der Wiedergabe

Abhängig von den verwendeten Dateiformaten sind folgende Zusatzfunktionen möglich. Wenn das Symbol » $\oslash$ « auf dem Bildschirm des Fernsehgerätes erscheint, ist die gewählte Funktion mit diesen Dateien nicht möglich.

### Ausgewählte Titel abspielen

Nur die markierten Titel werden abgespielt.

- 1 Gewünschten Titel mit »<sup>v</sup>« oder »A« wählen und mit »OK« markieren.
- 2 Nächsten Titel mit »<sup>V</sup>« oder »A« wählen und mit »OK« markieren.
- 3 Wiedergabe mit » II« (rot) starten.
- 4 Wiedergabe mit »<sup>1</sup>« (gelb) beenden.

#### Hinweis:

■ Zum Entfernen der Markierung Titel mit »V« oder »<sup>A«</sup> wählen und mit »OK« Markierung abschalten.

## Titel/Bild schrittweise wählen (SKIP)

- 1 Während der Wiedergabe nächsten Titel/ nächstes Bild mit »> « wählen.
- 2 Vorherigen Titel/vorheriges Bild mit » <<< wählen.
	- Die Wiedergabe beginnt mit dem gewählten Titel/Bild.

#### Bildsuchlauf (nur MP4-Video-Dateien)

Sie können zwischen unterschiedlichen Geschwindigkeiten (2-fach, 4-fach, 8-fach und 16 fach vorwärts und rückwärts) wählen.

- 1 Gewünschte Wiedergabe-Geschwindigkeit während der
- Wiedergabe mit » $\blacktriangleleft$ « oder » $\blacktriangleright$  « wählen. 2 Zurück zur Wiedergabe, dazu » $\blacktriangleright$  || « (rot)
- drücken.

### Bild vergrößern/verkleinern

(nur JPEG-/MP4-Video-Dateien)

Mit dieser Funktion können Bildausschnitte vergrößert oder verkleinert werden.

1 Während der Wiedergabe oder Pause » Q « drücken.

## Bilddarstellung drehen

#### (nur JPEG-Dateien)

Die Bilder können um jeweils 90° gedreht werden.

1 Während der Wiedergabe mit »<« oder » Bilder um jeweils 90° drehen.

### Wiederhol-Funktionen

Die Möglichkeiten:

- –» «, der gewählte Titel wird wiederholt abgespielt;
- –» «, alle Titel werden wiederholt abgespielt.
- 1 Vor der Wiedergabe die Wiederhol-Funktion mit »  $\textcircled{r}$  « anwählen.
- 2 Wiedergabe mit »<sup>></sup> I « (rot) starten.
- **3** Wiederhol-Funktion mit »  $\textcircled{r}$  « abschalten. – Die Anzeige wechselt nach » «.

# Anschlussmöglichkeiten

## High-Definition – HD ready

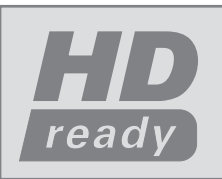

Ihr Fernsehgerät ist vorbereitet für die Wiedergabe von hochauflösenden Fernsehsignalen (HDTV-Signale).

Die Signalquellen

(HDTV-Set-Top-Boxen oder High Definition DVD-Player) können Sie an Buchse »HDMI« (digitales HDTV-Signal) anschließen.

Damit ist sichergestellt, dass Sie auch digitale HDTV-Sendungen, die kopiergeschützt sind (HDCP High Bandwidth Digital Content Protection), ohne Probleme ansehen können.

- <sup>7</sup> An welche Buchse(n) des Fernsehgerätes Sie Ihre externen Geräte anschließen ist abhängig davon, mit welchen Buchsen das externe Gerät ausgestattet ist und welche Signale zur Verfügung stehen.
- <sup>7</sup> Beachten Sie, bei vielen externen Geräten muss die Auflösung des Videosignals an die Eingangsbuchsen des Fernsehgerätes angepasst werden (siehe Bedienungsanleitung des externen Gerätes). Welchen Wert Sie einstellen müssen, entnehmen Sie den angegebenen Richtwerten in den Kapiteln der Anschlussmöglichkeiten.
- <sup>7</sup> Schließen Sie keine Geräte an, wenn Ihr Gerät eingeschaltet ist. Schalten Sie vor dem Anschließen auch die anderen Gerät aus!
- <sup>7</sup> Stecken Sie den Netzstecker Ihres Gerätes erst dann in die Steckdose, wenn Sie die externen Geräte angeschlossen haben!

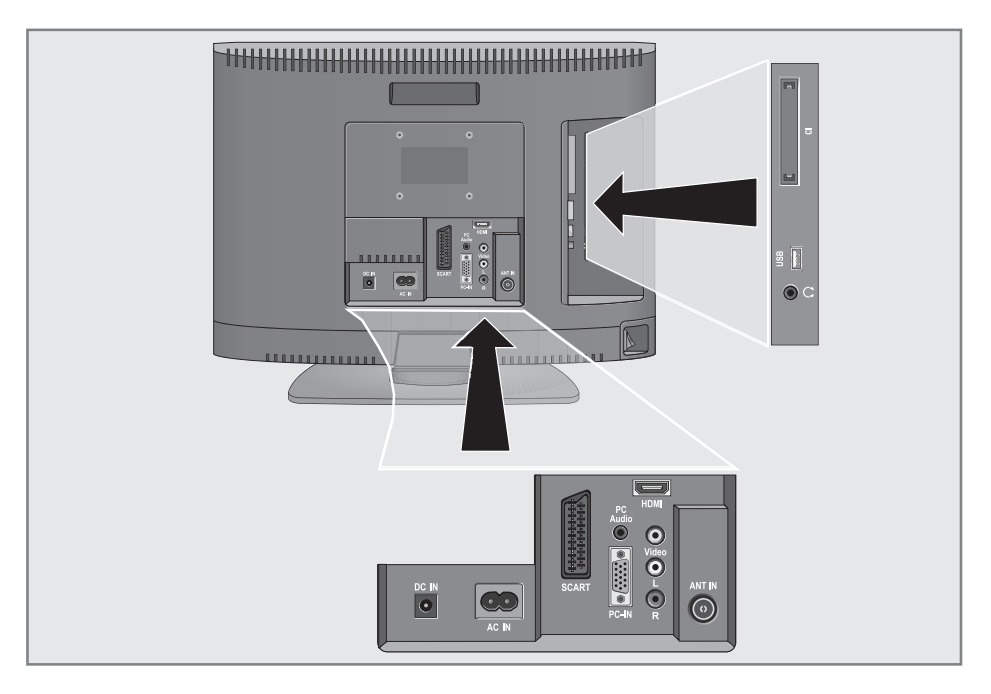

## Externes Gerät anschließen...

## ... mit digitalem Audio-/Video-**Signal**

- <sup>7</sup>Geeignete Geräte: Digitaler Satelliten-Receiver, Playstation, BluRay-Player, DVD-Player/ -Recorder, Set Top Box, Notebook, PC's.
- <sup>7</sup> Bildsignal: Video Digital; Auflösung: Standard 576p; HDTV 720p, 1080i.
- <sup>7</sup> Tonsignal: Audio Digital (Stereo, Mehrkanal komprimiert, unkomprimiert).
- <sup>7</sup> Programmplatz »HDMI«.
- 1 Buchse »HDMI« des Fernsehgerätes und die entsprechenden HDMI-Buchse des externen Gerätes mit einem handelsüblichen HDMI-Kabel verbinden (digitales Bildsignal und Tonsignal).

#### ... mit analogem Video-Signal (Progressiv)

- <sup>7</sup>Geeignete Geräte: DVD-Player/-Recorder, Spielekonsole.
- Bildsignal: YUV; Auflösung: Standard 576p; HDTV 720p, 1080i.
- Tonsignal: Stereo, analog.
- Programmplatz »YPBPR«.
- 1 Buchsen »PC-IN« des Fernsehgerätes und die entsprechenden Buchsen des externen Gerätes mit einem VGA-YPBPR Adapterkabel verbinden (Bildsignal).
- 2 Buchsen »PC Audio« des Fernsehgerätes und die entsprechenden Buchsen des externen Gerätes mit geeignetem Kabel verbinden (Tonsignal).

## ... über die EURO-AV-Buchse (FBAS/ RGB-Signal)

- <sup>7</sup>Geeignete Geräte: Digitaler Satelliten-Receiver, DVD-Player/-Recorder, Set Top Box, Spielekonsole, Videorecorder, Decoder.
- Bildsignal: FBAS/RGB.
- <sup>7</sup> Tonsignal: Stereo, analog.
- Programmplatz »SCART«.
- 1 Buchse »SCART« des Fernsehgerätes und die entsprechende Buchse des externen Gerätes mit einem EURO/AV-Kabel verbinden (Bildund Tonsignal).

Hinweis

- **In** Ist diese Funktion eingeschaltet, liefert der angeschlossenen Decoder (an Buchse »SCART«) das unverschlüsselte Bild-/Tonsignal.
- 1 Menü mit »M« aufrufen. – Das Menü »BILD« wird eingeblendet.
- 2 Menü »SONDERFUNKTIONEN« mit »< oder » $\blacktriangleright$ « wählen.
- 3 Zeile »Decodereinstellungen« mit » $\blacktriangledown$ « oder »A« wählen.
- 4 Funktion mit »r« oder »e« aktivieren (»Ein«).
- 5 Einstellung mit »M« beenden.

## ... über die EURO-AV-Buchse (S-Video-Signal)

- <sup>7</sup>Geeignete Geräte: DVD-Player/-Recorder, Videorecorder, Camera-Recorder, Notebook, PC's.
- Bildsignal: Y/C.
- <sup>7</sup> Tonsignal: Stereo, analog.
- Programmplatz »S-VIDEO«.
- **1** Buchse »SCART« des Fernsehaerätes und die entsprechende Buchse des externen Gerätes mit einem EURO/AV-Kabel verbinden (Bildund Tonsignal).
- ... mit analogem TV-Signal
- Geeignete Geräte: Digitaler Satelliten-Receiver, DVD-Player/-Recorder, Set Top Box, Camera-Recorder.
- Bildsignal: FBAS.
- Tonsignal: Stereo, analog.
- Programmplatz »AV«.
- 1 Buchse »Video« des Fernsehgerätes und die entsprechende Buchse des externen Gerätes mit Cinch-Kabel verbinden (Bildsignal);
- 2 Buchsen »L R« des Fernsehgerätes und die entsprechenden Buchsen des externen Gerätes mit Cinch-Kabel verbinden (Tonsignal).

Hinweis:

<sup>7</sup>An den Buchsen »Video« und »S-VHS« darf nicht gleichzeitig ein Bildsignal anliegen. Das könnte zu Bildstörungen führen.

## Betrieb mit DVD-Player, DVD-Recorder, Videorecorder oder Set Top-Box

- 1 Externes Gerät einschalten und die gewünschte Funktion wählen.
- 2 »  $\bigoplus$  « drücken, mit » $\blacktriangledown$ « oder » $\blacktriangle$ « Programmplatz des gewünschten Eingangssignals (»SCART«, »AV«, »S-Video«, »HDMI« oder »YPBPR«) wählen und mit »OK« bestätigen.

## Kopfhörer

## Kopfhörer anschließen

1 Kopfhörer-Stecker (3,5 mm ø Klinke) in die Kopfhörer-Buchse an der rechten Seite des Gerätes stecken.

Ton-Einstellungen für den Kopfhörer wählen

- 1 Menü mit »M« aufrufen. – Das Menü »BILD« wird eingeblendet.
- 2 Menü »TON« mit »<<<<<ra > oder »<<</>
»</>
wählen und mit »OK« bestätigen.
- 3 Zeile »Kopfhörer« mit »v« oder » $\blacktriangle$ « wählen.
- 4 Lautstärke mit »r« oder »e« einstellen.
- 5 Einstellung mit »M« beenden.

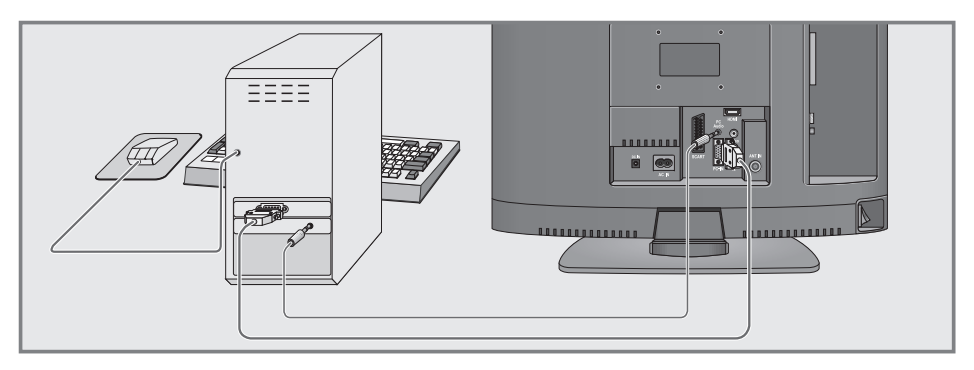

## PC anschließen

- 1 Buchse »PC-IN« des Fernsehgerätes und die entsprechende Buchse des PCs mit einem VGA Kabel verbinden (Bildsignal).
- 2 Buchse »PC Audio« des Fernsehgerätes und die entsprechenden Buchse des PCs mit geeignetem Kabel verbinden (Tonsignal).

#### Hinweis:

■ Passen Sie bitte Ihren PC an den Monitor an (Bildschirmauflösung z.B. 1280 x 768, Bildfrequenz z.B 60 Hz).

## Programmplatz für den PC anwählen

1 » <sup>•</sup> www drücken, mit »<sup>•</sup> « oder »∧« den Programmplatz »PC« wählen und mit »OK« bestätigen.

## Einstellungen für den PC

- 1 Menü mit »M« aufrufen.
- Das Menü »BILD« wird eingeblendet.
- 2 Menü »PC-FINRICHTUNG« mit »<« oder » $\blacktriangleright$ « wählen und mit »OK« bestätigen.
- 3 Gewünschte Funktion/Einstellung mit » $\mathbb{V}$ « oder »A« wählen und mit »<« oder » Einstellung durchführen.

### PC-EINRICHTUNG

## Auto Position H. Position **C. COOPDOO** 45 V. Position ●●●●●●●● 45 Größe **••••••••••••••••••••••** 0 Phase **COLOCOCO 50**

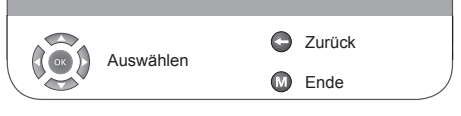

 –Die Möglichkeiten: »Auto Position« zur automatischen Anpassung an den PC;

 »H Position« horizontale Bildposition einstellen;

 »V Position« vertikale Bildposition einstellen;

 »Größe« Taktfrequenz einstellen;

 »Phase«

horizontales Flackern, Unschärfen und horizontale Streifen beseitigen.

4 Einstellung mit »M« beenden.

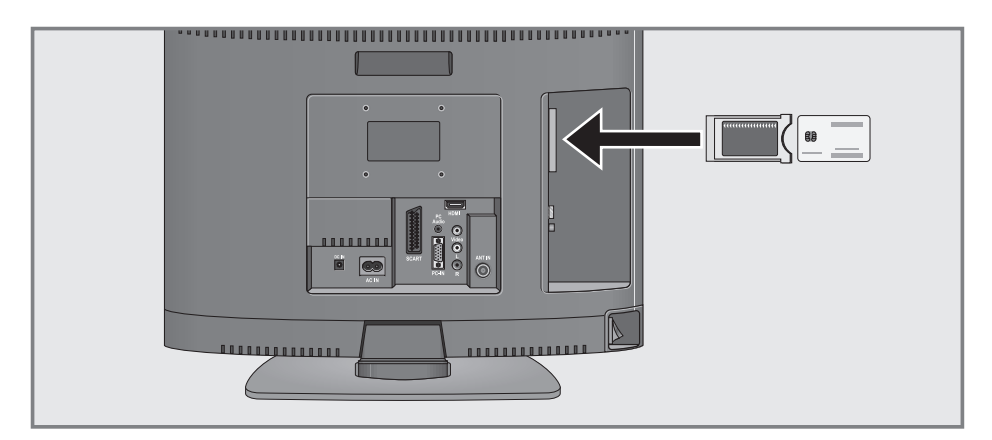

## CA-Modul einschieben

Hinweis:

- <sup>7</sup> Schalten Sie das Gerät aus, bevor Sie das CA-Modul in den Schacht »CI« stecken.
- 1 Abdeckung an der Geräterückseite abnehmen.
- 2 Entsprechende Smartcard in das CA-Modul schieben.
- 3 CA-Modul mit Smartcard in den Schacht »CI« des Fernsehgerätes stecken.
- 4 Abdeckung an der Geräterückseite anbringen.

#### Hinweise:

- <sup>7</sup> Verschlüsselte Programme werden nur in den skandinavischen Ländern digital terrestrisch (DVB-T) ausgestrahlt.
- <sup>7</sup> Welches CA-Modul sich im Common Interface-Schacht befindet, erfahren Sie im Untermenü »CA-Modul«.

## Zugangskontrolle für CA-Modul und Smartcard

- 1 Menü mit »M« aufrufen. – Das Menü »BILD« wird eingeblendet.
- 2 Menü »INSTALLATION« mit »<« oder » wählen und mit »OK« bestätigen.
- 3 Zeile »CA-Modul« mit »V« oder »A« wählen und mit »OK« bestätigen.

#### Hinweise:

- <sup>7</sup> Über dieses Menü erhalten Sie Bedienhinweise und nach der Eingabe Ihres PIN-Codes den Zugriff auf die Programme des PAY-TV-Anbieters.
- <sup>7</sup> Die weiteren Einstellungen entnehmen Sie bitte der Bedienungsanleitung des CA-Moduls und der Smartcard.
- 4 Einstellung mit »M« beenden.

## Digitale Fernsehprogramme einstellen

Bei dieser Suche werden sämtliche Fernsehprogramme aus der Programmliste gelöscht!

### Alle Digitale Fernseh-Programme mit dem Suchlauf einstellen

- 1 Menü mit »M« aufrufen.
	- Das Menü »BILD« wird eingeblendet.
- 2 Menü »INSTALLATION« mit »<« oder »>« wählen.

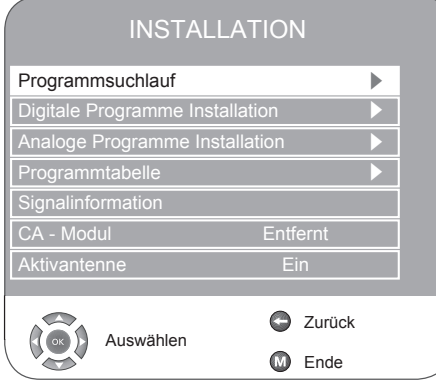

- 3 Zeile »Programmsuchlauf« mit » $\blacktriangledown$ « oder » $\blacktriangle$ « wählen und mit »OK« bestätigen.
- 4 Zeile »Land« mit »<sup>v</sup>« oder »A« wählen und Land mit »<<<<<r >
« wählen.
- 5 Zeile »Suchtyp« mit »<sup>v</sup>« wählen.
	- Mit »r« oder »e« die Anzeige »DTV« wählen und Suchlauf mit »OK« starten.
	- Das Menü »Suchen...« wird eingeblendet, der Suchlauf nach digitalen Fernseh-Programmen beginnt. Er kann – je nach Anzahl der zu empfangenden Fernseh-Programme – einige Minuten dauern.

#### Hinweis:

- <sup>7</sup> Die Programmsuche kann mit »M« abgebrochen werden.
- 6 Einstellung mit »M« beenden.

## Digitale Fernseh-Programme durch Eingabe der Kanalzahlen einstellen

- 1 Menü mit »M« aufrufen.
	- Das Menü »BILD« wird eingeblendet.
- 2 Menü »INSTALLATION« mit »r« oder »e« wählen.
- 3 Zeile »Digitale Programme Installation« mit »V« oder »A« wählen und mit »OK« bestätigen.
	- Das Menü »Digitale Programm Installation« wird eingeblendet.
- 4 Einstellung mit »M« beenden.

## Analoge Fernseh-Programme einstellen

Diese Einstellung ist nur dann erforderlich, wenn Sie keine digitalen Programme empfangen können und Sie bei der Erstinstallation keinen analogen Suchlauf durchgeführt haben. Das Fernseh-Programm kann direkt oder über einen Suchlauf eingestellt werden.

## Fernsehgerät auf analoge Fernseh-Programme umschalten

- 1 Menü »SIGNALQUELLE« mit »  $\bigoplus$  « aufrufen.
- 2 Signalquelle »ATV« mit »V« oder »A« wählen und mit »OK« bestätigen.

Hinweis:

<sup>7</sup> Die weitere Bedienung entnehmen Sie den folgenden Kapiteln.

## Alle analogen Fernseh-Programme neu einstellen

Diese Einstellung ist nur dann erforderlich, wenn Sie keine digitalen Programme empfangen können oder wenn Sie alle analogen Fernseh-Programme neu einstellen möchten.

Die analogen Fernseh-Programme werden in der Programmtabelle hinter den digitalen Fernseh-Programmen angeordnet.

#### Hinweis:

- <sup>7</sup> Antennenkabel der Hausantenne (für analoge Fernsehprogramme) in die Antennenbuchse »ANT IN« des Fernsehgerätes stecken.
- 1 Menü mit »M« aufrufen.
	- Das Menü »BILD« wird eingeblendet.
- 2 Menü »INSTALLATION« mit »<« oder » wählen.
- 3 Zeile »Programmsuchlauf« mit »V« oder »A« wählen und mit »OK« bestätigen.
- 4 Zeile »Land« mit »<sup>•</sup> « oder »<sup>▲</sup> « wählen und Land mit » $\blacktriangleleft$ « oder » $\blacktriangleright$ « wählen.
- 5 Zeile »Suchtyp« mit »<sup>▼</sup>« wählen. Mit »<<< oder »<<<< die Anzeige »ATV« wählen und Suchlauf mit »OK« starten.
	- Das Menü »Suchen...« wird eingeblendet, der Suchlauf nach analogen Fernseh-Programmen beginnt. Er kann – je nach Anzahl der zu empfangenden Fernseh-Programme – einige Minuten dauern.

### Hinweis:

- <sup>7</sup> Die Programmsuche kann mit »M« abgebrochen werden.
- 6 Einstellung mit »M« beenden.

## Analoge Fernseh-Programme durch Eingabe der Kanalzahlen einstellen

- 1 Menü mit »M« aufrufen.
	- Das Menü »BILD« wird eingeblendet.
- 2 Menü »INSTALLATION« mit »<« oder » wählen.
- 3 Zeile »Analoge Programme Installation« mit »<sup>W</sup>« oder »A« wählen und mit »OK« bestätigen.

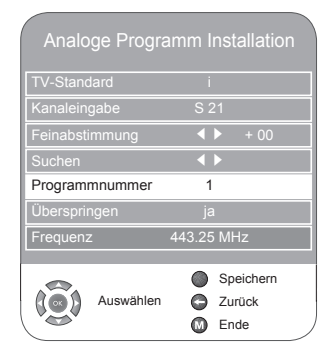

- 4 Zeile »Programmnummer« mit »<sup>v</sup>« oder »A« wählen und mit » $\blacktriangleleft$ « oder » $\blacktriangleright$ « gewünschten Programmplatz einstellen.
- 5 Zeile »Kanaleingabe« mit »<sup>v</sup>« oder »<sup>4«</sup> wählen.
- 6 Mit »OK« zwischen »S« (Sonderkanal) oder »C« (Kanal) wählen.
- 7 Kanalzahl mit »√« oder »≻« schrittweise eingeben oder mit »1…0« Kanalzahl direkt eingeben.

#### Hinweis:

- <sup>7</sup> Das aktuelle System wird in der Zeile »TV-Standard« angezeigt. Sind die Farbe und/ oder der Ton nicht in Ordnung, die Zeile »TV-Standard« mit »W« oder »A« wählen. Mit »r« oder »e« benötigte Einstellung wählen.
- 8 Einstellung mit »●« (rot) speichern.

### Hinweis:

- <sup>7</sup> Weitere Fernseh-Programme einstellen, dazu die Pkt. 4 bis 8 wiederholen.
- 9 Einstellung mit »M« beenden.

## Analoge Fernseh-Programme feinabstimmen

Das Fernsehgerät stimmt automatisch auf bestmöglichen Empfang ab. In Gegenden mit schlechterem Empfang kann es erforderlich sein, eine manuelle Feinabstimmung vorzunehmen.

- 1 Programme mit »1 ... 0« direkt oder mit »P+« oder »P–« schrittweise wählen.
- 2 Menü mit »M« aufrufen. – Das Menü »BILD« wird eingeblendet.
- 3 Menü »INSTALLATION« mit »<« oder »>« wählen.
- 4 Zeile »Analoge Programme Installation« mit »<sup>W</sup>« oder »A« wählen und mit »OK« bestätigen.
- 5 Zeile »Feinabstimmung« mit »V« oder »A« wählen und mit » $\blacktriangleleft$ « oder » $\blacktriangleright$ « einstellen.
- 6 Einstellung mit »●« (rot) speichern.
- 7 Einstellung mit »M« beenden.

## Programmbelegung der analogen Programme ändern

Wurden beim Einstellen der Fernseh-Programme mit dem automatischen Programmsuchlauf Fernseh-Programme mehrfach gespeichert, können Sie diese löschen. Sie können auch Fernseh-Programme auf einen anderen Programmplatz legen, einen Programmnamen ändern oder neu eingeben sowie Programmplätze überspringen.

### Programmtabelle anwählen

- 1 Menü mit »M« aufrufen.
	- Das Menü »BILD« wird eingeblendet.
- 2 Menü »INSTALLATION« mit »<« oder » wählen.
- 3 Zeile »Programmtabelle« mit »<sup>▼</sup>« oder »▲« wählen und mit »OK« bestätigen.

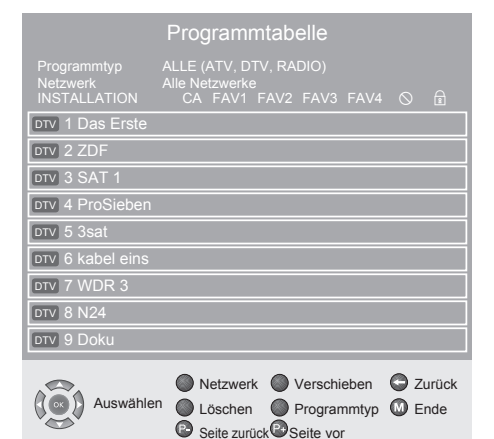

### Programme löschen

- 1 Im Menü »Programmtabelle« das zu löschende Fernseh-Programm mit »V« oder »A« wählen und mit »<sup>11</sup>« (gelb) bestätigen.
- 2 Löschvorgang mit »●« (grün) bestätigen.
- 3 Schaltfläche »Ja « mit »r« oder »e« wählen und mit »OK« bestätigen.

#### Hinweis:

<sup>7</sup> Mit »●« (rot) können alle Fernseh-Programme gelöscht werden.

#### Fernseh-Programme sortieren

- 1 Im Menü »Programmtabelle« das zu verschiebende Fernseh-Programm mit » $\blacktriangledown$ « oder » $\blacktriangle$ « wählen.
- 2 Fernseh-Programm mit »●« (grün) markieren.
- 3 Neuen Programmplatz mit »1…0« ein-, zweioder dreistellig eingeben.
- 4 Eingabe mit »OK« bestätigen.

#### Hinweis:

<sup>7</sup> Weitere Fernseh-Programme sortieren, dazu die Schritte 1 bis 4 wiederholen.

Programmnamen eingeben (max. 5 Stellen)

- 1 Im Menü »Programmtabelle« das gewünschte Fernseh-Programm mit »v« oder »A«, »<« oder »<sup>•</sup>« wählen.
- 2 Fernseh-Programm mit »●« (rot) markieren.
- 3 Mit »V« oder »A« Buchstaben oder Ziffern auswählen, mit »r« oder »e« zur nächsten Position, dort Eingabe wieder-holen.
- 4 Programmnamen mit »OK« speichern.

#### Hinweis:

<sup>7</sup> Weitere Programmnamen eingeben, dazu die Schritte 1 bis 4 wiederholen.

### Fernseh-Programme überspringen

Sie können Fernseh-Programme markieren, die bei der Anwahl mit »P+« oder »P–« übersprungen werden sollen. Eine Anwahl mit den Zifferntasten ist weiterhin möglich.

- 1 Im Menü »Programmtabelle« das gewünschte Fernseh-Programm mit »<sup>v</sup>« oder »<sup>A«</sup> wählen.
- 2 Mit  $\blacktriangleright$ « zum Symbol » $\bigcirc$ « schalten und Fernseh-Programm mit »OK« markieren.
	- Das Fernseh-Programm ist mit » $\mathcal{Q}_{\alpha}$  gekennzeichnet.

#### Hinweis:

<sup>7</sup> Das Fernseh-Programm kann wieder freigegeben werden. Fernseh-Programm mit » $\mathbb{V}$ « oder » $\blacktriangle$ « wählen, mit  $\blacktriangleright$ « zum Symbol » $\bigcirc$ « schalten und Sperre mit »OK« abschalten.

## Favoritentabellen erstellen

- Sie können Ihre bevorzugten Fernseh-Programme auswählen und in bis zu vier Favoritentabellen (FAV1 bis FAV4) speichern.
- 1 Im Menü »Programmtabelle« das gewünschte Fernseh-Programm mit » $\nabla$ « oder » $\blacktriangle$ « wählen.
- 2 Fernseh-Programm mit »r« oder »e« in die Favoritentabelle 1 bis 4 "schieben" und mit »OK« speichern.
	- Die Position in der Favoritentabelle ist mit »❤« markiert.
	- Sie können das gleiche Fernseh-Programm in mehreren Favoritentabellen eintragen.

#### Hinweis:

<sup>7</sup> Das Fernseh-Programm kann aus der Favoritentabelle gelöscht werden. Fernseh-Programm mit » $\blacktriangledown$ « oder » $\blacktriangle$ « und » $\blacktriangleleft$ « oder » $\blacktriangleright$ « wählen und mit »OK« löschen.

### Einstellungen beenden

1 Einstellungen mit »M« beenden.

# **INFORMATIONEN**

# Signalinformationen einblenden

(Nur bei digitalen Fernseh-Programmen)

- 1 Menü mit »M« aufrufen.
	- Das Menü »BILD« wird eingeblendet.
- 2 Menü »INSTALLATION« mit »<« oder » wählen.
- 3 Zeile »Signalinformation« mit »<sup>v</sup>« oder »A« wählen und mit »OK« bestätigen.
	- Sie erhalten Informationen zum Kanal, dem Netzwerk, zur Modulation, zur Qualität und zur Signalstärke.

### Hinweise:

- <sup>7</sup> Im unteren Abschnitt des Menüs werden die Signaleigenschaften dargestellt. Je weiter der Balken bei »Qualität« und »Signalstärke« nach rechts ausschlägt, desto besser ist das empfangene Signal.
- <sup>7</sup> Der Signalpegel hängt nicht nur von Ihrer Empfangsanlage, sondern auch von dem gerade aktiven Kanal ab. Beachten Sie dies, wenn Sie anhand der Signalstärkeanzeige die Ausrichtung Ihrer Antenne kontrollieren!
- 4 Einblendung mit »M« beenden.

## Automatische Aktualisierung der Software

(Nur bei digitalen Fernseh-Programmen)

Ist diese Funktion eingeschaltet, sucht das Gerät (in Stand-by) nach neuer Software und aktualisiert diese, wenn eine neue Software vorhanden ist.

- 1 Zeile »Auto-Aktualisierung« mit »V« oder »▲« wählen und mit »OK« bestätigen.
- 2 Funktion mit »r« oder »e« ein- ausschalten.
- 3 Einstellung mit »M« beenden.

## Software aktualisieren

(Nur bei digitalen Fernseh-Programmen)

- 1 Menü mit »M« aufrufen. – Das Menü »BILD« wird eingeblendet.
- 2 Menü »SONDERFUNKTIONEN« mit »< oder » $\blacktriangleright$ « wählen.
- 3 Zeile »Software Update« mit »<sup>v</sup>« oder »A« wählen .
- 4 Software Update mit »OK« starten. – Die Software wird – falls möglich – automatisch aktualisiert.
- 5 Einstellung mit »M« beenden.

# **INFORMATIONEN**

## Technische Daten

Betriebsspannung: 220 - 240 V ∼, 50 - 60 Hz und DC 12 V, 4 A mit Standard-Netzteil

Leistungsaufnahme: im Betrieb 30 W, in Bereitschaft 0,95 W

Tonendstufe: 2 x 6 W Musik, 2 x 3 W Sinus

RoHS-Grenzwerte – Pb (Blei)/Hg (Quecksilber) Pb-Konzentration entspricht den RoHS-Grenzwerten / 7,0 mg

Anzeigebereich (dm2) 9,44 dm2

Spitzenluminanz (Ausgeglichen, Zuhause, Maximal)

% 95 / 238 / 250Empfangsbereiche:

Analog:

C01 … C80, Sonderkanäle S01 … S41

#### Digital:

VHF/UHF Bandbreite 7 MHz und 8 MHz COFDM-Modi: 2k und 8k Konstellation: 16QAM, 64QAM, QPSK

Programmplätze:

400 digital, 99 analog, 6 AV, 1 USB

Bildschirmgröße: 47 cm/18,5"

max. Auflösung: WXGA 1366 x 768

Gewicht: ca. 3,3 kg

## Service-Hinweise für den Fachhandel

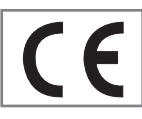

Das Produkt erfüllt die Forderungen folgender EU-Richtlinien: 2006/95/EG Richtlinie betref-

fend elektrische Betriebsmittel

zur Verwendung innerhalb bestimmter Spannungsgrenzen.

2004/108/EG Richtlinie über die elektromagnetische Verträglichkeit.

Das Gerät entspricht den Normen: EN 60065, EN 55013,

EN 55020, EN 55022, EN 55024.

## Umwelthinweis

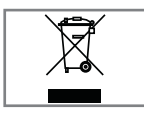

Dieses Produkt wurde aus hochwertigen Materialien und Teilen hergestellt, die für das Recycling tauglich sind und wiederverwendet werden

können.

Das Produkt darf daher am Ende seiner Lebensdauer nicht über den normalen Hausmüll entsorgt werden, sondern muss an einem Sammelpunkt für das Recycling von elektrischen und elektronischen Geräten abgegeben werden. Nebenstehendes Symbol am Produkt, in der Bedienungsanleitung oder auf der Verpackung weist darauf hin.

Bitte informieren Sie sich über die örtlichen Sammelstellen bei Ihrer Gemeindeverwaltung. Mit der Verwertung von Altgeräten leisten Sie einen wichtigen Beitrag zum Schutze unserer Umwelt.

## GRUNDIG Kundenberatungszentrum

Montag bis Freitag von 8.00 bis 18.00 Uhr Deutschland: 0180 / 523 18 80 \* Österreich: 0820 / 220 33 22 \*\*

\* gebührenpflichtig (0,14 €/Min. aus dem Festnetz)

 $\epsilon$  gebührenpflichtig (0,145 €/Min. aus dem Festnetz)

### Haben Sie Fragen?

Unser Kundenberatungszentrum steht Ihnen werktags stets von 8.00 – 18.00 Uhr zur Verfügung.

Technische Änderungen und Irrtümer vorbehalten.

# **INFORMATIONEN**

## Störungen selbst beheben

Sollten die unterstehenden Hilfestellungen zu keinem befriedigendem Ergebnis führen, wenden Sie sich bitte an einen autorisierten GRUNDIG-Fachhändler. Bitte ziehen Sie in Betracht, dass Störungen auch durch externe Geräte wie Videorecorder und Satellitenreceiver hervorgerufen werden können.

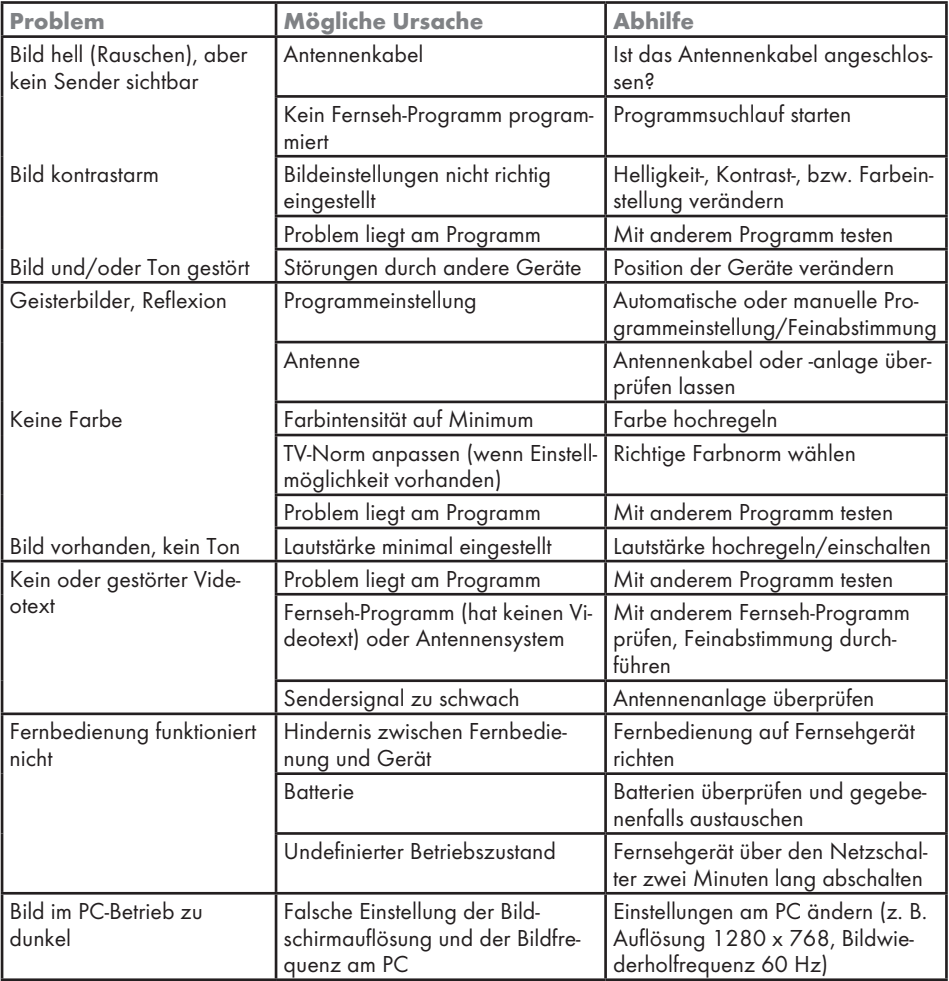

Hinweis:

<sup>7</sup>Dies ist ein Produkt der Klasse A. Im Betrieb kann es zu Funkstörungen kommen. In diesem Fall muss der Anwender unter Umständen für Abhilfe sorgen. Bitte wenden Sie sich an Ihren Fachhändler.